# **E** nable

# LEARNING MANAGEMENT SYSTEM

# ADMINISTRATOR ESSENTIALS (Basic User Guide)

### CONTENTS

| ACCESSING THE LEARNING MANAGEMENT SYSTEM (LMS) |
|------------------------------------------------|
| CREATING ORGANISATIONS                         |
| CREATING DEPARTMENTS OR SUB-DEPARTMENTS 6      |
| CREATING NOTIFICATIONS                         |
| CREATING GRADING SYSTEMS 12                    |
| CREATING MODULES                               |
| UPLOADING CONTENT TO A MODULE                  |
| CREATING QUIZ QUESTIONS                        |
| CREATING E-LEARNING COURSES                    |
| CREATING NEW USERS                             |
| CREATING GROUPS                                |
| VIEWING INDIVIDUAL LEARNER RECORDS             |
| AN INTRODUCTION TO REPORTS                     |
| APPENDIX 1 – FLOWCHART FOR LMS CONFIGURATION   |

## ACCESSING THE LEARNING MANAGEMENT SYSTEM (LMS)

**INFORMATION –** Whether you are a learner, administrator, manager or any of the other user types, accessing the system is simply a matter of going to the login web page and entering your login details.

Some organisations have their own branded login pages, and when you are first given your login details you will also be advised of the relevant web address.

If in doubt, there is an option at the top of the Virtual College web page which will take users to the generic login page.

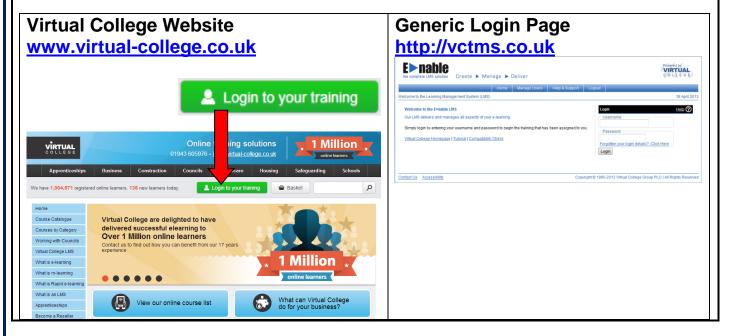

| IN | STRUCTIONS                             | FOR ACCESSING THE LMS                                                                                                    |            |
|----|----------------------------------------|----------------------------------------------------------------------------------------------------|------------|
| 1) | Launch your<br>Internet<br>Browser and | OPTION 1 - If your organisation has given you details of their own login page, then you she go to the page they have specified                                                                                                    | ould       |
|    | go to the                              | OPTION 2 - Alternatively, you can go directly to https://www.vctms.co.uk/                                                                                                    |            |
|    | Login Page                             | E > nable<br>the complete LMS solution Create > Manage > Deliver<br>Home Manage Users Help & Support Logout                                                                                                    | JAL        |
|    |                                        | Welcome to the Learning Management System (LMS) 19                                                                                                    | April 2013 |
|    |                                        | Welcome to the E>nable LMS         Our LMS delivers and manages all aspects of your e-learning.         Simply login by entering your username and password to begin the training that has been assigned to you.         Virtual College Homepage   Tutorial   Compatibility Check         Password         Forgotten your login details? -Click Here         Login | elp 🕐      |
| L  |                                        |                                                                                                    |            |

| 2) Enter your<br>username<br>and<br>password,<br>then select<br>Login                                  | the complete LMS solution Create > Manage > Del                                                                                                    | liver<br>Manage Users Help & Support Logout            | Powered by<br>VICLEGE<br>19 April 2013                                                                                                    |
|----------------------------------------------------------------------------------------------------|----------------------------------------------------------------------------------------------------|--------------------------------------------------------|----------------------------------------------------------------------------------------------------|
|                                                                                                    | Welcome to the E>nable LMS<br>Our LMS delivers and manages all aspects of your e-learning.<br>Simply login by entering your username and password to begin the<br>Virtual College Homepage   Tutorial   Compatibility Check                                                                                                    | e training that has been assigned to you.              | ogin Help ()<br>Username<br>Password<br>Corgotten your login details? -Click Here<br>Login<br>Enter your details in the<br>relevant boxes                                                                                                    |
|                                                                                                    | pur Dashboard will then appear and yo<br>nple Learner Dashboard                                                                                                    |                                                        | a Admin Dashboard                                                                                                    |
| Dathboad  Active Learning End  Active Learning End  Tood  Tood  Conditional Hyperic Level 2 (Calering) | Name       Name       Nam       Name       Name | Recently Veweed Items Page View Module: Gemma Easthoos | Souties       Users       Lisars       Contrast       Endona Souties       Endona Souties       Endona Souties       Persona Contrasters       Contrast       Presona Contrasters       Verning       Contrast       Presona Contrasters       Presona Contrasters       Presona Contrest |

|                      | CREATING ORGANISATION                                                                                                    | S                                       |
|----------------------|----------------------------------------------------------------------------------------------------|-----------------------------------------|
| This option is only  | y available to Section Administrators                                                                                                    |                                         |
| 1) Navigate to the   | New Organisation form using the following procedure                                                                                                  |                                         |
| Section Admin Pr     | ocedure Section Admin Dashboard>Organisations>New Organis                                                                                            | ation                                   |
| 2) Complete the form | E hable<br>the complete LMS solution Create > Manage > Deliver                                                                                       | Powered by<br>VIRTUAL<br>COLLEGE        |
| 3) Select<br>Submit  | Home         Manage Users         Help & Support         Logout           >> Section Admin Dashboard >> Organisations         >> Create Organisation | 19 April 2013                           |
|                      | Create Organisation Name * PAB Training Address 1                                                                                                    |                                         |
|                      | Address 2                                                                                                    |                                         |
|                      | County Postcode * LS29 8DD                                                                                                    |                                         |
|                      | Country Telephone                                                                                                    |                                         |
|                      | Email<br>Image Browse                                                                                                    |                                         |
|                      | Submit         Cancel           Contact Us         Accessibility         Copyright @ 1995-2013 Virtual C                                             | College Group PLC   All Rights Reserved |
|                      |                                                                                                    |                                         |
|                      |                                                                                                    |                                         |
|                      |                                                                                                    |                                         |
|                      |                                                                                                    |                                         |
|                      |                                                                                                    |                                         |
|                      |                                                                                                    |                                         |
|                      |                                                                                                    |                                         |
|                      |                                                                                                    |                                         |

## CREATING DEPARTMENTS OR SUB-DEPARTMENTS

| 1) Navigate to Departments usi        | ng the relevant procedure for your level of access as shown below                                                   |
|---------------------------------------|----------------------------------------------------------------------------------------------------|
| Section Admin Procedure               | Section Admin Dashboard>Organisations><br>Select the relevant Organisation<br>View Organisation>Manage Departments> |
| Organisation Admin<br>Procedure       | Organisation Admin Dashboard>Organisation>Departments                                                               |
| Organisation Admin Basic<br>Procedure | Organisation Admin Basic Dashboard>Departments>                                                                     |

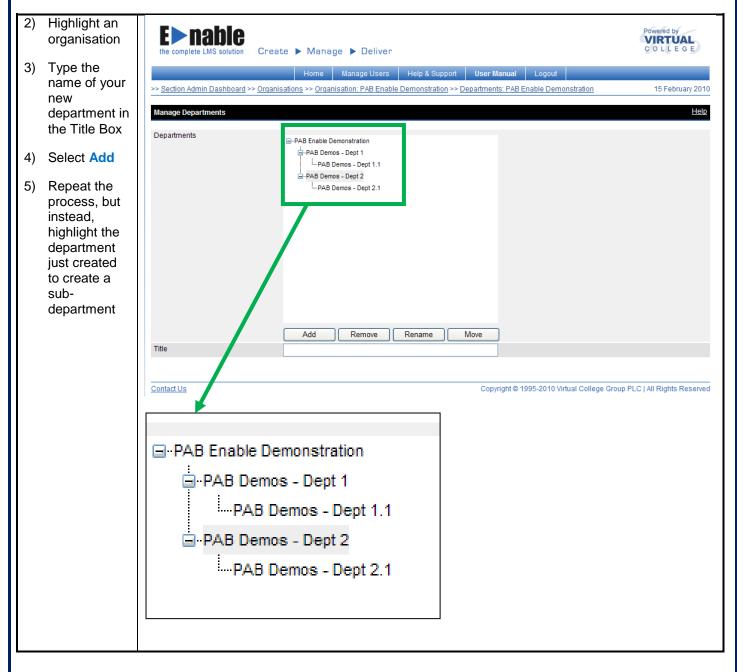

| Please Note: This op                                                                                                    | tion is not av                                                                                                    | ailable to Organisation A                                                                                                    | dmin (Basic) User                                                                                                    | Types                                                                                                    |                                                 |
|----------------------------------------------------------------------------------------------------|----------------------------------------------------------------------------------------------------|----------------------------------------------------------------------------------------------------|----------------------------------------------------------------------------------------------------|----------------------------------------------------------------------------------------------------|-------------------------------------------------|
|                                                                                                    | CRE                                                                                                    | ATING NO                                                                                                    | <b>DTIFIC</b>                                                                                                    | ATIONS                                                                                                    |                                                 |
| -                                                                                                    | users with us                                                                                                    | eful information and the                                                                                                    | following examples                                                                                                    | s show where these app                                                                                                    | ear on user                                     |
| records<br>Users can access An<br>via links in the Messa                                                                                                    |                                                                                                    | , Links and Resources<br>heir dashboard                                                                                                    | one time only. T                                                                                                    | e user with information they appear at the bottor<br>bey appear at the bottor<br>elevant button has been                            | n of the user                                   |
| Cataddula Cataddula Catad | Vitual College Help & Support                                                                                                    | An and a second second | Evente Million     Create     Create | <ul> <li>Dittilation</li> <li>Education</li> <li>Education</li> <li>Hostination</li> <li>Constraints</li> <li>Restraints</li> </ul> | siza<br>ota<br>becike: Detauta<br>C'entificates |
|                                                                                                    |                                                                                                    | the relevant procedure t                                                                                                    | or your level of ac                                                                                                    | cess as shown below                                                                                                    |                                                 |
| Section Admin Proc                                                                                                    | edure                                                                                                    | Section Admin Dash                                                                                                    | nboard>Notification                                                                                                    | าร                                                                                                    |                                                 |
| Organisation Admin<br>Procedure                                                                                                    |                                                                                                    | Organisation Admin                                                                                                    | Dashboard>Notifi                                                                                                    | cations                                                                                                    |                                                 |
|                                                                                                    |                                                                                                    | SETTING UP                                                                                                    | A NEW FILTER                                                                                                    |                                                                                                    |                                                 |
| Notification types you                                                                                                    | will have the                                                                                                    | nat will have access to th<br>option to create a new f<br>reation options will be av                                                                                                    | ilter. In the followi                                                                                                    | ng procedure, we have u                                                                                                    | used the New                                    |
| 1) Select the notification                                                                                                    | E nable                                                                                                    | )                                                                                                    |                                                                                                    | Powered by<br>VIRTUAL<br>O LLE G E                                                                                                  |                                                 |
| type that<br>you require                                                                                                    | >> Section Admin Dashboar                                                                                                    | Home Manage Users He                                                                                                    | lp & Support Logout                                                                                                    | 26 September 2009                                                                                                    |                                                 |
| (eg New<br>Link)                                                                                                    | Notifications         Go directly to a record         Search for multiple record         Title         Title         Tick here to find partial m | s by separating your search terms with commas in the box b                                                                                                    | elow.                                                                                                    | Click on notification<br>type that you require                                                                                      |                                                 |
|                                                                                                    | Title 1                                                                                                    | Type I Filter I<br>Alert PAB Enable Demonstration All Users                                                                                                    | Has Attachment ;                                                                                                    |                                                                                                    | ]                                               |
|                                                                                                    | 1 records Ne<br>View Nobficat                                                                                                    |                                                                                                    | w Resource New Alert                                                                                                    | Delete Notification                                                                                                    |                                                 |
| i                                                                                                    |                                                                                                    |                                                                                                    |                                                                                                    |                                                                                                    |                                                 |

| ,        | elect New<br>Iter                   | the complete LMS solution            | Create 🕨 Manage 🕨 Deliv                               | er                                    | Powered by<br>VIRTUAL<br>C O L L E G E |
|----------|-------------------------------------|--------------------------------------|-------------------------------------------------------|---------------------------------------|----------------------------------------|
|          |                                     |                                      | Home Ma                                               | nage Users Help & Support Logout      |                                        |
|          |                                     | >> <u>Section Admin Dashboard</u> >> | > <u>Notifications</u> >> <u>Notification Details</u> |                                       | 26 September 2                         |
|          |                                     | Notification Details                 |                                                       |                                       |                                        |
|          |                                     | Recipient Filter                     | None / Unknown                                        | View Filter                           |                                        |
|          |                                     | Title                                | None / Onknown                                        |                                       |                                        |
|          |                                     | URL                                  |                                                       |                                       |                                        |
|          |                                     | Description                          |                                                       | Se                                    | elect New Filter                       |
|          |                                     | Expires                              | Never                                                 |                                       |                                        |
|          |                                     | Attachment                           |                                                       | owse                                  |                                        |
|          |                                     | Save Can                             |                                                       |                                       |                                        |
|          |                                     |                                      |                                                       |                                       |                                        |
|          |                                     | Contact Us                           |                                                       | Copyright © 1995-2009 Virtual College | e Group PLC   All Rights Res           |
| do<br>ch | se the drop<br>owns to<br>noose the | the complete LMS solution            | Create 🕨 Manage 🕨 Deliv                               | er                                    | Powered by<br>VIRTUAL<br>C O L L E G   |
|          | iteria for                          |                                      | Home Mai                                              | nage Users Help & Support Logout      |                                        |
| yc       | our filter                          | >> Section Admin Dashboard >>        | Notifications >> Notification Details >> !            | Edit Filter                           | 26 September                           |
| _        |                                     | Enter the User Filter                |                                                       |                                       |                                        |
| Se       | elect Save                          |                                      |                                                       |                                       |                                        |
|          |                                     | Find by organisation<br>Organisation | DAR Frankla Damagehetian                              |                                       |                                        |
|          |                                     | Department                           | PAB Enable Demonstration                              | ▼                                     |                                        |
|          |                                     | By group or manager                  |                                                       |                                       |                                        |
|          |                                     | Manager                              |                                                       |                                       |                                        |
|          |                                     | Group                                |                                                       | The drandown boxee allow your         | to rootrigt the                        |
|          |                                     | Or by what they are study            | ving                                                  | The dropdown boxes allow you t        |                                        |
|          |                                     | Course                               | -                                                     | notification to the users you spec    |                                        |
|          |                                     | Course Status                        | PAB - Computing                                       | If you leave all the fields blank, t  |                                        |
|          |                                     | Module                               |                                                       | notification will be available to al  |                                        |
|          |                                     | Module Status                        |                                                       | In this example the notification w    |                                        |
|          |                                     | Include Other Filters                |                                                       | to Learners studying a particular     | course within                          |
|          |                                     | Include ONLY results from s          | ub-filters (and none from this filter)                | the specified Organisation.           |                                        |
|          |                                     | Title ↓                              |                                                       |                                       |                                        |
|          |                                     | PAB Enable Demonstration             | i All Users                                           |                                       |                                        |
|          |                                     | User Type                            | Learner                                               | <b>v</b>                              |                                        |
|          |                                     | Filter Name                          | New Filter                                            | ✓ Auto                                | Generate                               |
|          |                                     | Save                                 | cel                                                   |                                       |                                        |
|          |                                     | Contact Us                           |                                                       | Copyright © 1995-2009 Virtual College |                                        |

|                    | SETTING UP A NEW LINK                                                                                                    |                                                             |
|--------------------|----------------------------------------------------------------------------------------------------|-------------------------------------------------------------|
| Select New<br>Link | the complete LMS solution Create > Manage > Deliver                                                                                                    | Powered by<br>VIRTUAL<br>C O L L E G E                      |
|                    | Home Manage Users Help & Support Log >> Section Admin Dashboard >> Notifications                                                                                                    | out26 September 2009                                        |
|                    | Notifications                                                                                                    |                                                             |
|                    | Go directly to a record<br>Search for multiple records by separating your search terms with commas in the box below.                                                                                                    |                                                             |
|                    | Title     Find       Image: With the state of find partial matches     Find                                                                                                    | Select New link                                             |
|                    | Title ↓ Type ↓ Filter ↓                                                                                                    |                                                             |
|                    | Demo User Welcome Alert PAB Enable Demonstration All Users                                                                                                    |                                                             |
|                    | 1 records New Link New Announcement New Resource<br>View Notification                                                                                                    | New Alert Delete Notification                               |
| Complete the       | ContactUs Copyright Copyright Copyri | 9 1995-2009 Virtual College Group PLC   All Rights Reserved |
| orm and            |                                                                                                    | gout                                                        |
| elect Save         | >> Section Admin Dashboard >> Notifications >> Notification Details                                                                                                    | 26 September 2009                                           |
|                    | Notification Details Recipient Filter PAB Enable Demonstration Learners on PAB - Computing                                                                                                    | Vew Filter                                                  |
|                    | Title Computer Components                                                                                                    |                                                             |
|                    | URL http://www.ccionline.com/ Description This website is a supplier of computer component.                                                                                                    |                                                             |
|                    | Description This website is a supplier of computer component.                                                                                                    | ×                                                           |
|                    | Expires 30 Sep 09 Attachment Browse                                                                                                    | ~                                                           |
|                    | Save Cancel                                                                                                    |                                                             |
|                    | Contact Us Copyright                                                                                                    | © 1995-2009 Virtual College Group PLC   All Rights Reserved |
|                    | Your Notification now appears in the list of notification                                                                                                    | s and will be available to the ι                            |
|                    | you have selected in the relevant filter Home Manage Users Help & Support                                                                                                    | Logout                                                      |
|                    | >> Section Admin Dashboard >> Notifications                                                                                                    | 26 September 20                                             |
|                    | Notifications                                                                                                    |                                                             |
|                    | Go directly to a record<br>Search for multiple records by separating your search terms with commas in the box below.                                                                                                    |                                                             |
|                    | Title     Find       Image: Tick here to find partial matches     Find                                                                                                    |                                                             |
|                    | Title↓ Type↓ Filter↓                                                                                                    | Has Attachment ↓ Has Expired ↓                              |
|                    | O Demo User Welcome Alert PAB Enable Demonstration All Users                                                                                                    |                                                             |
|                    | <ul> <li>Computer Components Link PAB Enable Demonstration Learners on PAB - Computing</li> </ul>                                                                                                    |                                                             |
|                    |                                                                                                    |                                                             |
|                    |                                                                                                    |                                                             |

#### SETTING UP A NEW ANNOUNCEMENT OR A NEW RESOURCE Announcements and Resources are set in the same manner. Announcements are generally used as short term notices, whereas resources are more often used for such items as user guides. 1) Select New **E** nable VIRTUAL Announcement Create 🕨 Manage 🕨 Deliver e complete LMS solution **OR New** Resource Home Manage Users >> Section Admin Dashboard >> Notifications 26 September 2009 Notifications Go directly to a record Search for multiple records by separating your search terms with commas in the box below. × : [ ſ Title Find Select New Tick here to find partial matches Announcement Title 🛛 Filter 🕽 or New Resource Туре↓ O Demo User Welcome Alert PAB Enable Demonstration All Users O Computer Components Link PAB Enable Demonstration Learners on PAB Computing New Link New Alert New Announcement New Resource Contact Us Copyright © 1995-2009 Virtual College Group PLC | All Rights Reserved Complete the 2) Example of an announcement form >> Section Admin Dashboard >> Notifications >> Notification Details Notification Details 3) Select Save Recipient Filter New Filter PAB Enable Demonstration All Users Title Final reminder to submit your portfolio Description Just to remind all of my learners that the cut off date for portfolio submission is this Friday 2.10.09. Submissions after that date cannot be accepted. Expires 02 Oct 09 Attachment Browse... Save Cancel Example of a resource >> <u>Section Admin Dashboard</u> >> <u>Notifications</u> >> <u>Notification Details</u> Notification Details Recipient Filter PAB Enable Demonstration Learners on PAB - Computing 💌 New Filter Title Motherboard Handout Description This document explains the constructin and function of a computer motherboard. This information will be invaluable when assembling PCs Expires 02 Oct 09 Attachment C:\Documents and Settil Browse ... Save Cancel

|                   | the complete LMS solution                                                                                                    | eate 🕨 Manage 🕨 Deliver                                                                                                    |                                                                                   |                     | VIRTUAL<br>COLLEGE      |
|-------------------|----------------------------------------------------------------------------------------------------|----------------------------------------------------------------------------------------------------|-----------------------------------------------------------------------------------|---------------------|-------------------------|
|                   |                                                                                                    | -                                                                                                    | Lengert                                                                           |                     |                         |
|                   | >> <u>Section Admin Dashboard</u> >> <u>Noti</u>                                                                                                    |                                                                                                    | Logout                                                                            |                     | 26 September 2009       |
|                   | Notifications                                                                                                    |                                                                                                    |                                                                                   |                     |                         |
|                   | Go directly to a record                                                                                                    |                                                                                                    |                                                                                   |                     |                         |
|                   |                                                                                                    | rating your search terms with commas in the box below.                                                                                                    |                                                                                   |                     |                         |
|                   | Title :<br>Tick here to find partial matches                                                                                                    | Find                                                                                                    |                                                                                   |                     |                         |
|                   | Title ⊥                                                                                                    | Type ↓ Filter ↓                                                                                                    | 0.1                                                                               |                     | Has Expired 1           |
|                   | O Demo User Welcome                                                                                                    | Alert PAB Enable Demonstration All Users                                                                                                    | Select Ne                                                                         | ew Alert            |                         |
|                   |                                                                                                    | Link PAB Enable Demonstration Learners on PAB - Computing                                                                                                    |                                                                                   |                     |                         |
|                   | Computer Components                                                                                                    | Link PAD Linable beinonstration Learners on PAD - computing                                                                                                    |                                                                                   |                     |                         |
|                   |                                                                                                    |                                                                                                    |                                                                                   |                     |                         |
|                   |                                                                                                    |                                                                                                    | <b>\</b>                                                                          |                     | ~                       |
|                   |                                                                                                    |                                                                                                    |                                                                                   |                     |                         |
|                   | 2 records New Link                                                                                                    | New Announcement New Resource                                                                                                    | New Alert                                                                         | Delet               | te Notification         |
|                   | 2 records New Link<br>View Notification                                                                                                    | New Announcement New Resource                                                                                                    | New Alert                                                                         | Delet               | e Notification          |
|                   | View Notification                                                                                                    |                                                                                                    |                                                                                   |                     |                         |
|                   | 2 lecolds                                                                                                    |                                                                                                    |                                                                                   |                     |                         |
|                   | View Notification                                                                                                    |                                                                                                    |                                                                                   |                     | te Notification         |
| Complete the      | Contact Us                                                                                                    |                                                                                                    |                                                                                   | al College Group PL | C   All Rights Reserved |
| Complete the form | Contact Us                                                                                                    | Copyri                                                                                                    |                                                                                   | al College Group PL | C   All Rights Reserved |
| form              | Contact Us                                                                                                    | Copyri                                                                                                    | ght © 1995-2009 Virtua                                                            | al College Group PL | C   All Rights Reserved |
|                   | Contact Us<br>E>nable<br>the complete LMS solution Creat                                                                                                    | Copyri<br>te ▶ Manage ▶ Deliver<br>Home   Manage Users   Help & Support   Lo                                                                                                    |                                                                                   | al College Group PL |                         |
| form              | Contact Us                                                                                                    | Copyri<br>te ▶ Manage ▶ Deliver<br>Home   Manage Users   Help & Support   Lo                                                                                                    | ght © 1995-2009 Virtua                                                            | al College Group PL | C   All Rights Reserved |
| form              | Contact Us Contact Us Contact Us Contact Us Creat Section Admin Dashboard >> Notification Notification Details                                                                                                    | Copyri<br>te ▶ Manage ▶ Deliver<br>Home   Manage Users   Help & Support   Lo                                                                                                    | ght © 1995-2009 Virtua                                                            | al College Group PL | C   All Rights Reserved |
| form              | View Notification         Contact Us         Estimation         Contact Us         Contact Us | Copyri te  Manage  Deliver Home Manage Users Help & Support Lo ations >> Notification Details PAB Enable Demonstration Learners on PAB - Computing  Notification                                                                                                    | ght © 1995-2009 Virtua                                                            | al College Group PL |                         |
| form              | Contact Us Contact Us Contact Us Contact Us Creat Section Admin Dashboard >> Notification Notification Details Recipient Filter Title                                                                                                    | Copyri te  Manage  Deliver Home Manage Users Help & Support Lo ations >> Notification Details PAB Enable Demonstration Learners on PAB - Computing  Welcome to                                                                                                    | gout                                                                              | al College Group PL | C   All Rights Reserved |
| form              | View Notification         Contact Us         Estimation         Contact Us         Contact Us | Copyri te  Manage  Deliver Home Manage Users Help & Support Lo tions >> Notification Details  PAB Enable Demonstration Learners on PAB - Computing  Welcome to [colour=blue][size=20]Welcome to your demo user a [/size]/colour][n][n]                                                                                                    | gout                                                                              | al College Group PL | C   All Rights Reserved |
| form              | Contact Us Contact Us Contact Us Contact Us Creat Section Admin Dashboard >> Notification Notification Details Recipient Filter Title                                                                                                    | Copyri te > Manage > Deliver Home Manage Users Help & Support Lo tions >> Notification Details PAB Enable Demonstration Learners on PAB - Computing ♥  Welcome to [colour=blue][size=20]Welcome to your demo user 1                                                                                                    | gout<br>gout<br>View Filter View I<br>record<br>access to<br>of                   | al College Group PL | C   All Rights Reserved |
| form              | Contact Us Contact Us Contact Us Contact Us Creat Section Admin Dashboard >> Notification Notification Details Recipient Filter Title                                                                                                    | te       Manage       > Deliver         Home       Manage Users       Help & Support       Lo         stions >> Notification Details         PAB Enable Demonstration Learners on PAB - Computing ♥       N         Welcome to       [colour=blue][size=20]Welcome to your demo user response of a limited period to enable to course material and explore the functionality of course the functionality of the super the functionality of the super the super the functionality of the super the functionality of the super the functionality of the super the functionality of the super the super th | gout<br>gout<br>vew Filter View f<br>record In<br>access to<br>co view<br>the C   | al College Group PL | C   All Rights Reserved |
| form              | Contact Us Contact Us Contact Us Contact Us Creat Section Admin Dashboard >> Notification Notification Details Recipient Filter Title                                                                                                    | Copyri te  Manage  Deliver Home Manage Users Help & Support Lo tions >> Notification Details  PAB Enable Demonstration Learners on PAB · Computing  Welcome to [Colour=blue][size=20]Welcome to your demo user so [/size][/colour][n][n] The login that you have been given will give you this user record for a limited period to enable so                                                                                                    | gout<br>gout<br>Seew Filter View f<br>record In<br>access to<br>co view<br>the to | al College Group PL | C   All Rights Reserved |
| form              | View Notification Contact Us  Contact Us  Contact Us  Creat  Section Admin Dashboard >> Notification  Notification Details Recipient Filter Title Description                                                                                                    | te       Manage       > Deliver         Home       Manage Users       Help & Support       Lo         stions >> Notification Details         PAB Enable Demonstration Learners on PAB - Computing ♥       N         Welcome to       [colour=blue] [size=20]Welcome to your demo user raises and the super record for a limited period to enable to course material and explore the functionality of system.                                                                                                    | gout<br>gout<br>Seew Filter View f<br>record In<br>access to<br>co view<br>the to | al College Group PL | C   All Rights Reserved |
| form              | Contact Us  Contact Us  Contact Us  Contact Us  Creat  Section Admin Dashboard >> Notification  Notification Details  Recipient Filter  Title  Description  Action                                                                                                    | te ► Manage ► Deliver         Home       Manage Users       Help & Support       Lo         stions >> Notification Details         PAB Enable Demonstration Learners on PAB - Computing ♥       No         Welcome to         [colour=blue] [size=20]Welcome to your demo user r         [/size] [/colour] [n]         The login that you have been given will give you this user record for a limited period to enable to course material and explore the functionality of system.         Do Nothing       ♥                                                                                                    | gout<br>gout<br>Seew Filter View f<br>record In<br>access to<br>co view<br>the to | al College Group PL | C   All Rights Reserved |
| form              | Contact Us  Contact Us  Contact Us  Contact Us  Contact Us  Creat  Notification  Creat  Notification Details  Recipient Filter  Title  Description  Action  Expires                                                                                                    | Copyri         te ► Manage ► Deliver         Home       Manage Users         Help & Support       Lo         ations >> Notification Details         PAB Enable Demonstration Learners on PAB - Computing ♥       Notification Details         Welcome to       [colour=blue][size=20]Welcome to your demo user states [/size][/colour][n]         The login that you have been given will give you this user record for a limited period to enable to course material and explore the functionality of system.         Do Nothing       ♥         Never       Cancel                                                                                                    | gout<br>gout<br>Seew Filter View f<br>record In<br>access to<br>co view<br>the to | al College Group PL | C   All Rights Reserved |

| CR                   | EATING GRADING SYSTEMS                                                                                                    |
|----------------------|----------------------------------------------------------------------------------------------------|
|                      | ion is only available at Section Admin Level and you need to set up the relevant Grading are entered onto the system.                                                                                                    |
| 1) Navigate to New G | rading System using the following procedure                                                                                                    |
| Section Admin Proce  | dure Section Admin Dashboard>Grading System>New Grading System>                                                                                                    |
|                      | Enter the name for the Grading System     Iter the name for the Grading System     Iter the name for the System     Iter the name for the System     Iter the name for the Grading System     Iter the name for the System     Iter the name for the System        Iter the name for the System                                                                                                    |
|                      | Exercise     Create Manage Deliver     Imme     Manage Users     Help & Support     Logout     Section Admin Dashboard >> Gradina Systems >> View Gradina; ISB - 75% Pass Gradina System >> Select Gradina Band     Section Admin Dashboard >> Gradina Systems >> View Gradina; ISB - 75% Pass Gradina System >> Select Gradina Band     Section Admin Dashboard >> Gradina Systems >> View Gradina; ISB - 75% Pass Gradina System >> Select Gradina Band     Section Admin Dashboard >> Gradina Systems >> View Gradina; ISB - 75% Pass Gradina System >> Select Gradina Band     Section Admin Dashboard >> Gradina Systems >> View Gradina; ISB - 75% Pass Gradina System >> Select Gradina Band     Section Admin Dashboard >> Gradina Systems >> View Gradina; ISB - 75% Pass Gradina System >> Select Gradina Band     Section Admin Dashboard >> Gradina Systems of Gradina System >> Select Gradina Band     Intere are no items to display in this list     O records   New Band   Delete Band   Edit Band                                                                                                    |
|                      | E > nable<br>the complete LMS solution Create > Manage > Deliver                                                                                                    |
| E<br>S<br>C<br>C     | Home Manage Users Help & Support Logout   Section Admin Dashboard >> Gradino Systems >> View Gradino: ISB - 75% Pass Gradino System >> Select Gradino Band >> Edit Gradino Band 10 September 2009   It Grading Band   tarts At 0   It At 74   omments Sorry - you have not yet reached the pass mark of 75%, please revisit your training material before taking the test again   It arts At Image It At Image It A |

| tinue<br>ng new  | <b>E</b> nable                 |                                                                                                    | Powered by<br>VIRTUAI     |
|------------------|--------------------------------|----------------------------------------------------------------------------------------------------|---------------------------|
| ds (steps        | the complete LMS solution      | Create 🕨 Manage 🕨 Deliver                                                                                                    | COLLEG                    |
| 6) until<br>ands |                                | Home Manage Users Help & Support Logout                                                                                                    |                           |
| e been           | >> Section Admin Dashboard >   | >> <u>Grading Systems</u> >> <u>View Grading: ISB - 75% Pass Grading System</u> >> <u>Select Grading Band</u>                                         | 10 September              |
| red              | Select a Grading Band          |                                                                                                    |                           |
|                  | Low↓ High↓                     | Comment ↓                                                                                                    |                           |
|                  | 0 74                           | Sorry - you have not yet reached the pass mark of 75%, please revisit your training material before taking the test again                             |                           |
|                  |                                | 1 records New Band Delete Band                                                                                                    | Edit Band                 |
|                  | Contact Us                     | Copyright © 1995-2009 Virtual College G                                                                                                    | roup BLC I All Bighto Bor |
|                  |                                | Copyrgin © 1995-2009 vinual Conege G                                                                                                    | Toup FLC   All Rights Res |
|                  |                                |                                                                                                    | Powered by                |
|                  | the complete LMS solution      | Create > Manage > Deliver                                                                                                    | VIRTUAI<br>C O L L E G    |
|                  | the complete LMS solution      | -                                                                                                    | 2/1 - 02 - 1 - 1          |
|                  | >> Section Admin Dashboard :   | Home Manage Users Help & Support Logout >> <u>Grading Systems</u> >> <u>View Grading: ISB - 75% Pass Grading System</u> >> <u>Select Grading Band</u> | 10 September              |
|                  |                                |                                                                                                    | 10 Ocptermet              |
|                  | Select a Grading Band          |                                                                                                    |                           |
|                  | Low↓ High↓                     | Comment                                                                                                    |                           |
|                  | 75 100                         | Well done - you have passed                                                                                                    |                           |
|                  | 0 74                           | Sorry - you have not yet reached the pass mark of 75%, please revisit your training material before taking the test again                             |                           |
|                  |                                |                                                                                                    |                           |
|                  |                                | Delete Ban                                                                                                    | Edit Band                 |
|                  | Contact Us<br>You can then use | 2 records Delete Band<br>Copyright © 1995-2009 Virtual College C<br>e the breadcrumb trail to go to the relevant part of the system                   | roup PLC   All Rights Re: |
|                  |                                | Copyright © 1995-2009 Virtual College G                                                                                                    | roup PLC   All Rights Res |
|                  |                                | Copyright © 1995-2009 Virtual College G                                                                                                    | roup PLC   All Rights Res |
|                  |                                | Copyright © 1995-2009 Virtual College G                                                                                                    | roup PLC   All Rights Res |
|                  |                                | Copyright © 1995-2009 Virtual College G                                                                                                    | roup PLC   All Rights Res |
|                  |                                | Copyright © 1995-2009 Virtual College G                                                                                                    | roup PLC   All Rights Res |
|                  |                                | Copyright © 1995-2009 Virtual College G                                                                                                    | roup PLC   All Rights Res |
|                  |                                | Copyright © 1995-2009 Virtual College G                                                                                                    | roup PLC   All Rights Res |
|                  |                                | Copyright © 1995-2009 Virtual College G                                                                                                    | roup PLC   All Rights Res |
|                  |                                | Copyright © 1995-2009 Virtual College G                                                                                                    | roup PLC   All Rights Re: |
|                  |                                | Copyright © 1995-2009 Virtual College G                                                                                                    | roup PLC   All Rights Re  |
|                  |                                | Copyright © 1995-2009 Virtual College G                                                                                                    | roup PLC   All Rights Re  |
|                  |                                | Copyright © 1995-2009 Virtual College G                                                                                                    | roup PLC   All Rights Re  |
|                  |                                | Copyright © 1995-2009 Virtual College G                                                                                                    | roup PLC   All Rights Re: |
|                  |                                | Copyright © 1995-2009 Virtual College G                                                                                                    | roup PLC   All Rights Re: |
|                  |                                | Copyright © 1995-2009 Virtual College G                                                                                                    | roup PLC   All Rights Res |
|                  |                                | Copyright © 1995-2009 Virtual College G                                                                                                    | roup PLC   All Rights Res |
|                  |                                | Copyright © 1995-2009 Virtual College G                                                                                                    | roup PLC   All Rights Res |
|                  |                                | Copyright © 1995-2009 Virtual College G                                                                                                    | roup PLC   All Rights Res |
|                  |                                | Copyright © 1995-2009 Virtual College G                                                                                                    | roup PLC   All Rights Res |
|                  |                                | Copyright © 1995-2009 Virtual College G                                                                                                    | roup PLC   All Rights Res |

| Organisation Ad                       |                                                                                                    | Section Admin Dashboard>Modules>New Module                      |                                         |
|---------------------------------------|----------------------------------------------------------------------------------------------------|-----------------------------------------------------------------|-----------------------------------------|
| 2) Complete the Section Adm           |                                                                                                    | Organisation Admin Dashboard>Modules>New Modu                   | le                                      |
| ) Complete the form                   | Section Admin V                                                                                            | iew                                                             | Powered by                              |
| (Mandatory fields are shown with a *) |                                                                                                    | Create  Manage  Deliver Home Manage Users Help & Support Logout | COLLEGE                                 |
| ) Select                              | >> <u>Section Admin Dashboard</u>                                                                          | >> <u>Modules</u> >> <u>Manage Module</u>                       | 15 February 2010                        |
| Submit                                | Manage Module                                                                                              |                                                                 |                                         |
|                                       | *Title                                                                                                    |                                                                 |                                         |
|                                       | Description                                                                                                |                                                                 |                                         |
|                                       |                                                                                                    | · · · · · · · · · · · · · · · · · · ·                           |                                         |
|                                       | Organisations                                                                                              | Available Organisations Selected Organisations                  |                                         |
|                                       |                                                                                                    | Enable - Camerons Training<br>Enable - UHNS training            |                                         |
|                                       |                                                                                                    | e-Portfolios                                                    |                                         |
|                                       |                                                                                                    |                                                                 |                                         |
|                                       | ****                                                                                                    |                                                                 |                                         |
|                                       | *Module Manager<br>Provider                                                                                | - Select Vone V                                                 |                                         |
|                                       | Official Module ID                                                                                         |                                                                 |                                         |
|                                       | Version                                                                                                    |                                                                 |                                         |
|                                       | Image                                                                                                    | Browse                                                          |                                         |
|                                       | Assign to New Organisations                                                                                | S Yes                                                           |                                         |
|                                       | Submit                                                                                                    |                                                                 |                                         |
|                                       | Contact Us                                                                                                 | Copyright © 1995-2010 Virtual (                                 | College Group PLC   All Rights Reserved |
|                                       | Organisation Adr                                                                                           | nin View                                                        |                                         |
|                                       | E nable<br>the complete LMS solution                                                                       | Create 🕨 Manage 🕨 Deliver                                       | Powered by<br>VIRTUAL<br>COLLEGE        |
|                                       |                                                                                                    | Home Manage Users Help & Support Logout                         |                                         |
|                                       | >> Organisation Admin Dashb                                                                                | ooard >> Modules >> Manage Module                               | 15 February 2010                        |
|                                       |                                                                                                    |                                                                 |                                         |
|                                       | Manage Module                                                                                              |                                                                 |                                         |
|                                       | Manage Module<br>*Title                                                                                    |                                                                 |                                         |
|                                       |                                                                                                    |                                                                 |                                         |
|                                       | *Title                                                                                                    |                                                                 |                                         |
|                                       | *Title                                                                                                    | None V                                                          |                                         |
|                                       | *Title<br>Description<br>Provider<br>Official Module ID                                                    | None V                                                          |                                         |
|                                       | *Title<br>Description<br>Provider<br>Official Module ID<br>Version                                         |                                                                 |                                         |
|                                       | *Title<br>Description<br>Provider<br>Official Module ID<br>Version<br>Image                                | Browse                                                          |                                         |
|                                       | *Title<br>Description<br>Provider<br>Official Module ID<br>Version<br>Image<br>Assign to New Organisations | Browse                                                          |                                         |
|                                       | *Title<br>Description<br>Provider<br>Official Module ID<br>Version<br>Image                                | Browse                                                          |                                         |

| Please Note: Th       | nis option is not available to Organisation Admir                                                                   | n (Basic) User Types                                                  |
|-----------------------|----------------------------------------------------------------------------------------------------|-----------------------------------------------------------------------|
| UPI                   |                                                                                                    | NT TO A MODULE                                                        |
| Please note: C        | ontent cannot be uploaded until you have creat                                                                      | ed the relevant module                                                |
| 1) Navigate to        | Upload Other Content using the relevant proce                                                                       | dure for your level of access as shown below                          |
| 2) Select Uplo        | ad Other Content                                                                                                    |                                                                       |
| Section               | Section Admin Dashboard>Modules>Select th                                                                           | e relevant Module>View Module                                         |
| Admin<br>Procedure    | the complete LMS solution Create > Manage > Deliver                                                                 | Powered by<br>VIRTUAL<br>C O L L E G E                                |
|                       |                                                                                                    |                                                                       |
|                       | Home Manage Users >> Section Admin Dashboard >> Modules >> View Module: PAB - Networking 408                        | Help & Support Logout 06 September 2009                               |
|                       | Module: PAB - Networking 408 Help 🕥                                                                                 | Quicklinks                                                            |
|                       | Manager                                                                                                    | <b>QUICABILIS</b>                                                     |
|                       | enable sa<br>Provider                                                                                               | Content Upload SCORM 1.2 Content                                      |
|                       | N/A<br>Version                                                                                                    | Upload Other Content     Manage Content                               |
|                       | N/A<br>Creation Date                                                                                                | Quiz                                                                  |
|                       | 06/09/2009                                                                                                    | Quiz Questions     Edit Quiz Settings                                 |
|                       |                                                                                                    | <u>Quiz Results Overview</u>                                          |
|                       |                                                                                                    | General Options  Edit Certificate                                     |
|                       |                                                                                                    | Edit Certificate     Edit Details                                     |
|                       |                                                                                                    |                                                                       |
|                       |                                                                                                    |                                                                       |
|                       | Activities Summary         Help         O           There are no activities assigned.         O         O         O | Course Usage Help (?) There are no associated courses.                |
|                       |                                                                                                    |                                                                       |
| Ormaniaatian          | <u>ContactUs</u>                                                                                                    | Copyright © 1995-2009 Virtual College Group PLC   All Rights Reserved |
| Organisation<br>Admin | Organisation Admin Dashboard>Modules> Se                                                                            | elect the relevant Module>View Module                                 |
| Procedure             | <b>E</b> nable                                                                                                    | Powered by<br>VIRTUAL                                                 |
|                       | the complete LMS solution Create > Manage > Deliver                                                                 | COLLEGE                                                               |
|                       | Home Manage                                                                                                    | Users Help & Support Logout                                           |
|                       | >> Organisation Admin Dashboard >> View Module: PAB - Networking 408                                                | 06 September 2009                                                     |
|                       | Module: PAB - Networking 408 Hel                                                                                    | D Quicklinks                                                          |
|                       | Manager                                                                                                    |                                                                       |
|                       | Paul ButlerEOA                                                                                                    | Edit Info     Edit Quiz Intro                                         |
|                       | Provider<br>N/A                                                                                                    | Upload SCORM 1.2 Content Upload Other Content                         |
|                       | Version<br>N/A                                                                                                    | Manage Quiz Questions                                                 |
|                       | Creation Date<br>06/09/2009                                                                                         | <u>Manage Activities</u> <u>Certificate</u>                           |
|                       |                                                                                                    |                                                                       |
|                       | Astivitios Cummor                                                                                                   |                                                                       |
|                       | Activities Summary Hel There are no activities assigned.                                                            | Course Usage     Help (?)       There are no associated courses.      |
|                       | -                                                                                                    |                                                                       |
|                       | Contact Us                                                                                                    | Copyright © 1995-2009 Virtual College Group PLC   All Rights Reserved |
|                       |                                                                                                    |                                                                       |
|                       |                                                                                                    |                                                                       |
|                       |                                                                                                    |                                                                       |

|              | elect           |                                                |                                             |                                 |                                                  |
|--------------|-----------------|------------------------------------------------|---------------------------------------------|---------------------------------|--------------------------------------------------|
| ΄ Τ <u>γ</u> | ype of laterial |                                                |                                             | Use the drop down list material | to select the type of                            |
| 111          | aterial         |                                                |                                             |                                 |                                                  |
|              |                 | <b>Enable</b>                                  |                                             | Select Type                     | Please Select<br>Please Select                   |
|              |                 | the complete LMS solution C                    | reate 🕨 Manage 🕨 Deliver                    | Title                           | Word Document                                    |
|              |                 | the complete LMS solution C                    | reate 🕨 Manage 🕨 Denver                     | Display Options                 | Powerpoint Slide Stack<br>PDF Document           |
|              |                 |                                                | Home Manage Us                              |                                 | Flash Document                                   |
|              |                 | >> Section Admin Dashboard >> Vi               | ew Module: PAB - Networking 408 >> Upload   | Contact Us                      | SNAP Feedback Questionnaire                      |
|              |                 | Upload Content                                 |                                             |                                 | External Website                                 |
|              |                 | Please upload some content.                    |                                             |                                 |                                                  |
|              |                 | Select Type                                    | Please Select                               |                                 | v <b>*</b>                                       |
|              |                 | Title                                          |                                             |                                 |                                                  |
|              |                 | Display Options                                | Display in new window                       |                                 |                                                  |
|              |                 | Contact Us                                     |                                             | Convright © 1995-20             | 09 Virtual College Group PLC   All Rights Reserv |
| 1) Ei        | nter            |                                                |                                             | Copyright @ 1995-20             | os virtual college Group FLC   All Rights Reserv |
| ์ th         | ne title        | <b>E</b> nable                                 |                                             |                                 | Powered by<br>VIRTUAL                            |
| of           | f the           | the complete LMS solution C                    | reate 🕨 Manage 🕨 Deliver                    |                                 | COLLEGE                                          |
| CC           | ontent          |                                                |                                             |                                 |                                                  |
|              |                 |                                                | Home Manage Us                              |                                 |                                                  |
| 5) Ti        | ick the         | >> <u>Section Admin Dashboard</u> >> <u>Vi</u> | ew Module: PAB - Networking 408 >> Upload ( | Content                         | 06 September 20                                  |
|              | isplay          | Upload Content                                 |                                             |                                 | Help                                             |
|              | new             |                                                |                                             |                                 |                                                  |
|              | indow           | Please upload some content.                    |                                             |                                 |                                                  |
| **           | indow           | Select Type                                    | Word Document                               |                                 | ~                                                |
|              | rowse           | Title                                          | How the OSI Works                           |                                 |                                                  |
|              |                 | Display Options                                | Display in new window                       |                                 |                                                  |
|              | or the          | File To Upload                                 | C:\Documents and Settings\paul\De           | sktop\How OSI Works.doc Brow    | /se                                              |
|              | elevant         | Submit                                         |                                             |                                 |                                                  |
| fil          | e               |                                                |                                             |                                 |                                                  |
| -` -         |                 | Contact Us                                     |                                             | Copyright © 1995-20             | 09 Virtual College Group PLC   All Rights Reserv |
| 7) Se        | elect           | 1                                              |                                             |                                 |                                                  |
| ,            | ubmit           |                                                |                                             |                                 |                                                  |
| ,            | ubmit           |                                                |                                             |                                 |                                                  |
| ,            | ubmit           |                                                |                                             |                                 |                                                  |
|              | ubmit           |                                                |                                             |                                 |                                                  |
|              | ubmit           |                                                |                                             |                                 |                                                  |
|              | ubmit           |                                                |                                             |                                 |                                                  |
| ,            | ubmit           |                                                |                                             |                                 |                                                  |
| ,            | ubmit           |                                                |                                             |                                 |                                                  |
| ,            | ubmit           |                                                |                                             |                                 |                                                  |
| ,            | ubmit           |                                                |                                             |                                 |                                                  |
| ,            | ubmit           |                                                |                                             |                                 |                                                  |

| Please Note: Th       | nis option is not available to Organisation Admi                                                               | in (Basic) User Types                                                                                                    |                    |
|-----------------------|----------------------------------------------------------------------------------------------------|----------------------------------------------------------------------------------------------------|--------------------|
|                       | <b>CREATING QUIZ</b>                                                                                           | QUESTIONS                                                                                                    |                    |
|                       | uestions cannot be created until you have crea                                                                 |                                                                                                    | ing system         |
| 1) Navigate to        | needs to have been created before setting up<br>Quiz Questions using the relevant procedure for                |                                                                                                    |                    |
| 2) Select Quiz        | Questions                                                                                                    |                                                                                                    |                    |
| Section<br>Admin      | Section Admin Dashboard>Modules>Select th                                                                      | he relevant Module>View Module                                                                                                    | _                  |
| Procedure             | the complete LMS solution Create > Manage > Deliver                                                            | Powered by<br>VIRTUAL<br>C O L L E G E                                                                                                    |                    |
|                       | Home Manage Users                                                                                              | Help & Support Logout                                                                                                    |                    |
|                       | >> Section Admin Dashboard >> Modules >> View Module: PAB - Networking 408 Module: PAB - Networking 408 Help ⑦ | 06 September 201<br>Quicklinks                                                                                                    | 99                 |
|                       | Manager<br>enable sa                                                                                           | Content                                                                                                    |                    |
|                       | Provider<br>N/A<br>Version                                                                                     | Upload SCORM 1.2 Content Upload Other Content                                                                                                    |                    |
|                       | VA<br>Creation Date<br>06/09/2009                                                                              | Manage Content Quiz                                                                                                    |                    |
|                       | 0003/2003                                                                                                    | Quiz Questions     Edit Quiz Settinas     Quiz Results Overview                                                                                                    |                    |
|                       |                                                                                                    | General Options  Edit Certificate                                                                                                    |                    |
|                       |                                                                                                    | ► <u>Delete</u><br>► <u>Edit Details</u>                                                                                                    |                    |
|                       | Activities Summary <u>Help</u> ?                                                                               | Course Usage Help (                                                                                                    | 5                  |
|                       | There are no activities assigned.                                                                              | There are no associated courses.                                                                                                    | 2                  |
|                       | Contact Us                                                                                                    | Copyright © 1995-2009 Virtual College Group PLC   All Rights Reserve                                                                                                    | ed                 |
| Organisation<br>Admin | Organisation Admin Dashboard>Modules> Se                                                                       | elect the relevant Module>View Module                                                                                                    | Powered by         |
| Procedure             | the complete LMS solution Create > Manage > Deliver                                                            |                                                                                                    | VIRTUAL<br>COLLEGE |
|                       | Home Manag                                                                                                    | ge Users Help & Support Logout                                                                                                    |                    |
|                       | >> Organisation Admin Dashboard >> Modules >> Manage Module >> View N                                          |                                                                                                    | 01 May 2013        |
|                       | Manager                                                                                                    | Help (?) Quicklinks                                                                                                    |                    |
|                       | Paul Butter<br>Provider<br>N/A                                                                                 | Content Add SCORM 1.2 Content Add SCORM 1.2 Content                                                                                                    |                    |
|                       | Version<br>N/A                                                                                                 | Add Other Content     Manage Content                                                                                                    |                    |
|                       | Creation Date<br>01/05/2013                                                                                    | Quiz                                                                                                    |                    |
|                       |                                                                                                    | Quiz Questions                                                                                                    |                    |
|                       |                                                                                                    | Quiz Settings     Short Answer Questions     Short Answer Questions     Short Answer Quiz Settings                                                                                                    | -                  |
|                       |                                                                                                    | Quiz Settings     Short Answer Questions     Short Answer Quiz Settings     Portfolios                                                                                                    |                    |
|                       |                                                                                                    | Quiz Settings     Short Answer Questions     Short Answer Quiz Settings                                                                                                    |                    |
|                       |                                                                                                    | <ul> <li>Quiz Settings</li> <li>Short Answer Questions</li> <li>Short Answer Quiz Settings</li> <li>Portfolios</li> <li>Portfolio Criteria</li> <li>Criteria Hierarchy</li> <li>Portfolio Activities</li> <li>General Options</li> </ul>                                                                |                    |
|                       |                                                                                                    | <ul> <li>Quiz Settings</li> <li>Short Answer Questions</li> <li>Short Answer Quiz Settings</li> <li>Portfolios</li> <li>Portfolio Criteria</li> <li>Criteria Hierarchy</li> <li>Portfolio Activities</li> <li>General Options</li> <li>Edit Certificate</li> <li>Evaluations</li> <li>Delete</li> </ul> | <b></b>            |
|                       |                                                                                                    | <ul> <li>Quiz Settings</li> <li>Short Answer Questions</li> <li>Short Answer Quiz Settings</li> <li>Portfolios</li> <li>Portfolio Criteria</li> <li>Criteria Hierarchy</li> <li>Portfolio Activities</li> <li>General Options</li> <li>Edit Certificate</li> <li>Evaluations</li> </ul>                 |                    |
|                       |                                                                                                    | <ul> <li>Quiz Settings</li> <li>Short Answer Questions</li> <li>Short Answer Quiz Settings</li> <li>Portfolios</li> <li>Portfolio Criteria</li> <li>Criteria Hierarchy</li> <li>Portfolio Activities</li> <li>General Options</li> <li>Edit Certificate</li> <li>Evaluations</li> <li>Delete</li> </ul> |                    |
|                       |                                                                                                    | <ul> <li>Quiz Settings</li> <li>Short Answer Questions</li> <li>Short Answer Quiz Settings</li> <li>Portfolios</li> <li>Portfolio Criteria</li> <li>Criteria Hierarchy</li> <li>Portfolio Activities</li> <li>General Options</li> <li>Edit Certificate</li> <li>Evaluations</li> <li>Delete</li> </ul> |                    |
|                       |                                                                                                    | <ul> <li>Quiz Settings</li> <li>Short Answer Questions</li> <li>Short Answer Quiz Settings</li> <li>Portfolios</li> <li>Portfolio Criteria</li> <li>Criteria Hierarchy</li> <li>Portfolio Activities</li> <li>General Options</li> <li>Edit Certificate</li> <li>Evaluations</li> <li>Delete</li> </ul> |                    |

| <ul> <li>3) Select the quiz options you require</li> <li>4) Select Apply Changes</li> </ul> | Before you start to set up your quiz questions, you need to ensure that the Quiz Options are set to your requirements. The opions that should always be considered are: A) Pass Mark – this is often determined by the subject specialist and/or module creator. B) Grading System – The default is the Global Grading System (which relates to a pass mark of 50%) and the grading system dermines what feedback the learner will receive at the end of the quiz (for example "Well done – you have passed" when they reach the pass mark.). The creation of alternative grading systems must be done by the Section Administrator (or Virtual College) in advance. It is vital that the grading system chosen agrees with the pass mark. C) No of Questions – this is the number of questions that the learner will be presented with in each quiz. D) Randomise – ticking this box mean that the learner sees questions pulled at random from the total bank of questions. Use the section Administrator (or Virtual College) Deliver For end of the quiz (for example "Mange Deliver For end of the quiz (for example Conce Score) Ad they change Deliver For end of the quiz (for example Conce Score) Ad they change Deliver For end of the conce formed Score Score) Ad they change Deliver For end of the conce formed Score Score) Ad they change Deliver For end of the conce formed Score Score) Ad they change Deliver For end of the conce formed Score Score S |
|---------------------------------------------------------------------------------------------|----------------------------------------------------------------------------------------------------|
| 5) Select the<br>question<br>type                                                           | E he complete LMS solution Create > Manage > Deliver                                                                                                    |
| 6) Select<br>Add New<br>Question                                                            | Home       Manage Users       Help & Support       Logout         >>> Section Admin Dashboard >> Modules >> View Module: PAB - Networking 408 >> Question Select       07 February 2010         Add new question:       Question type:       Pass Mark 80 %         Orag and Drop - partial correct scored       Pass Mark 80 %         Hot Spot       Grading System 80% Pass Mark ©         Multiple Choice Assessment - Multi Answer All Correct Scored       No. Of Questions 10         Multiple Choice Assessment - Single Answer       Add New Question         Add New Question       Show Review Screen Show Feedback I Show Results I         Add New Question       Attempts Allowed 5         Questions in Quiz: 3 records, 0 of which are mandatory [Warning: Currently there are not enough questions]         Name       Type                                                                                                    |
|                                                                                             | Name     Type     Points       Put the layers of the OSI in the correct Order     Drag and Drop - partial correct scored     10       What does OSI stand for     Multiple Choice Assessment - Single Answer     10       If you were creating a new learner who was in a new organisation and new department, in which order would you need to do this?     Drag and Drop - partial correct scored     10                                                                                                    |
| 7) Complete<br>the<br>question<br>details                                                   | The following pages provide you with examples of frequently used question types for you to try.                                                                                                    |
|                                                                                             |                                                                                                    |

| М                                               | ULTIPLE CHOICE ASSE                                                                                                    | SSMENT – SINGLE ANSW                                     | VER          |
|-------------------------------------------------|----------------------------------------------------------------------------------------------------|----------------------------------------------------------|--------------|
|                                                 | Home Manage Users Help & St                                                                                                    | pport Logout                                             | _            |
| Section Admin Dashboard >> Modu                 | Iles >> <u>View Module: PAB - Networking 408</u> >> <u>Question Sele</u>                                                                                                    | ct >> <u>New Question</u> 06 Sep                         | ptember 2009 |
| <ul> <li>For each possible answer to</li> </ul> | area provided and optionally upload an image to accompany<br>the question (up to a maximum of 5) enter the answer's text,<br>has a score value and appropriate feedback and submit the fe | score value and optionally an image.                     |              |
| Question                                        |                                                                                                    | Type your question here                                  |              |
| Type                                            | Multiple Choice Assessment - Single Answer                                                                                                    |                                                          |              |
| Text                                            |                                                                                                    | _                                                        |              |
| Image                                           | Change/Add image                                                                                                    |                                                          |              |
| Answer 1<br>Add another answer<br>Text<br>Value |                                                                                                    | Type your first answer<br>here<br>Enter the score (0 for |              |
| Vaue<br>Image                                   | Add more answers as required (maximum of 5)                                                                                                    | incorrect answer)                                        |              |
| Feedback<br>Add another answer<br>Submit Cancel |                                                                                                    | Enter any feedback<br>for the learner here               |              |
|                                                 | et <b>Submit</b> when you have finished of question details                                                                                                    | entering                                                 | _            |

#### **MULTIPLE CHOICE ASSESSMENT – MULTI ANSWER PARTIAL CORRECT** SCORED Manage Users Help & Support >> Section Admin Dashboard >> Modules >> View Module: PAB - Networking 408 >> Question Select >> New Question 06 September 2009 Instructions First enter the question in the area provided and optionally upload an image to accompany the question. For each possible answer to the question (up to a maximum of 5) enter the answer's text, score value and optionally an image. · Finally ensure each answer has a score value and appropriate feedback and submit the form. Type your question here Question Multiple Choice Assessment - Multi Answer Partial Correct Sco Туре Text Change/Add image Image Type your first answer Answer 1here Add another answer Text Enter the score (0 for incorrect answer) Value 0 4 Change/Add image Image Add more answers as required (to a Enter any feedback maximum of 5) for the learner here Feedback Add another answer Select Submit when you have finished entering Submit Cancel your question details 4

|                                                         | HOT SI                                                                                                    | POT                                  |                         |  |
|---------------------------------------------------------|----------------------------------------------------------------------------------------------------|--------------------------------------|-------------------------|--|
| irst set up the question a                              | nd upload your image                                                                                                    |                                      |                         |  |
|                                                         | Home Manage Users Help & Support Log                                                                                                    | put                                  |                         |  |
| >> Section Admin Dashboard >> Modules >> Vi             | w Module: PAB - Practice Networking >> Question Select >> New (                                                                                                    | luestion                             | 08 September 2009       |  |
| Instructions                                            |                                                                                                    |                                      |                         |  |
| <ul> <li>Draw a box onto the background imag</li> </ul> | will be the background image which the learner will click on.<br>e, clicks within this box will be recognized as correct answers.<br>(the number of points which will be awarded if correct) and approp | Type your ques                       | tion here               |  |
| Question<br>Type Hot S                                  | not                                                                                                    |                                      |                         |  |
| Type Hot S<br>Text                                      |                                                                                                    |                                      |                         |  |
|                                                         | •                                                                                                    |                                      |                         |  |
|                                                         | Objective (Add Income                                                                                                    |                                      |                         |  |
| Image                                                   | Change/Add image                                                                                                    | Click on Change/<br>then upload your |                         |  |
| Submit Cancel                                           |                                                                                                    |                                      |                         |  |
| ontact Us                                               | Copyright @                                                                                                    | 1995-2009 Virtual College Group PL   | C   All Rights Reserved |  |
|                                                         |                                                                                                    |                                      |                         |  |
|                                                         |                                                                                                    |                                      |                         |  |
|                                                         | nplete setting up the question                                                                                                    |                                      |                         |  |
| > Section Admin Dashboard >> Modules >                  | View Module: PAB - Practice Networking >> Question Select                                                                                                    | >> <u>New Question</u>               | 08 September 2009       |  |
| Instructions                                            |                                                                                                    |                                      |                         |  |
| <ul> <li>Upload an image for the question,</li> </ul>   | this will be the background image which the learner will click                                                                                                    | on.                                  |                         |  |
| <ul> <li>Draw a box onto the background in</li> </ul>   | nage, clicks within this box will be recognized as correct answ<br>lue (the number of points which will be awarded if correct) an                                                                       | ers.                                 | the form.               |  |
| Question                                                |                                                                                                    |                                      |                         |  |
|                                                         | otSpot<br>Thish layer does the Internet Protocol ope:                                                                                                    |                                      |                         |  |
|                                                         | t                                                                                                    |                                      |                         |  |
| Image                                                   | Change/Add image<br>Repeterstion Remove image                                                                                                    |                                      |                         |  |
|                                                         | week Transport Alt Text                                                                                                    |                                      |                         |  |
|                                                         | Data                                                                                                    |                                      |                         |  |
| Value                                                   |                                                                                                    | score for the                        |                         |  |
| Value                                                   | correct a                                                                                                    | nswer                                |                         |  |
| Correct Feedback                                        |                                                                                                    |                                      |                         |  |
| Incorrect Feedback                                      |                                                                                                    |                                      |                         |  |
| Application<br>Presentation Application                 | for the                                                                                                    | r any feedback<br>ne learner here    |                         |  |
| Session Set                                             |                                                                                                    |                                      |                         |  |
| Transport                                               | Use your mouse to highlight                                                                                                    |                                      |                         |  |
|                                                         | the area for the correct answe                                                                                                    | r                                    |                         |  |
| Transport                                               |                                                                                                    |                                      |                         |  |
| Data<br>Physical                                        | Select Submit when you have your question details                                                                                                    | finished entering                    |                         |  |
|                                                         |                                                                                                    |                                      |                         |  |
|                                                         |                                                                                                    |                                      |                         |  |
| Submit Cancel                                           |                                                                                                    |                                      |                         |  |
|                                                         |                                                                                                    |                                      |                         |  |
|                                                         |                                                                                                    |                                      |                         |  |
|                                                         |                                                                                                    |                                      |                         |  |
|                                                         |                                                                                                    |                                      |                         |  |
|                                                         |                                                                                                    |                                      |                         |  |
|                                                         |                                                                                                    |                                      |                         |  |
|                                                         |                                                                                                    |                                      |                         |  |
|                                                         |                                                                                                    |                                      |                         |  |
|                                                         |                                                                                                    |                                      |                         |  |
|                                                         |                                                                                                    |                                      |                         |  |
|                                                         |                                                                                                    |                                      |                         |  |

#### DRAG AND DROP – FULL CORRECT SCORED

| <form></form>                                                                                                    | st set up the question a                                                                                                    | and upload your image                                                                                                    |
|----------------------------------------------------------------------------------------------------|----------------------------------------------------------------------------------------------------|----------------------------------------------------------------------------------------------------|
| <form></form>                                                                                                    |                                                                                                    |                                                                                                    |
| • Creach tent is be draged, updat an additional image and use the panel at the bottom of the form to draw the insees each image should be draged to:     • Drage when the same reachs the same reachs the should contrain same if buttom after incorrect)     assering a question.     • Preduce the form of the form of the form to draw the insees each image should be draged to:     • Preduce the form of the form of the form o      | Instructions                                                                                                    |                                                                                                    |
| Type Drag and Drop - full correct scored Text  Mandatory  Course for unit always appear in quic  Charge Add Image, and then upload your image  Anseer 1  dd another asseer Value  Feedback  Feedback  Subma Charge Add Image Charge Add Image Charge | <ul> <li>For each item to be dragged, uploa</li> <li>Drag each image into its target box<br/>answering a question.</li> </ul> | Id an additional image and use the panel at the bottom of the form to draw the areas each image should be dragged to.<br>x, these are the locations which will be displayed when the learner clicks the "show correct answers" button after incorrectly |
| Text  Type your question here  Type your question here  Type your quest |                                                                                                    | Data and Data full control cound                                                                                                    |
| Image Change Add Image<br>and then upload your image<br>Arsser 1<br>Arsser 1<br>Arsser 1<br>Arsser 1<br>Yalue 0<br>Image Change Add image<br>Feedback<br>Add another answer<br>Image Change Add image<br>Feedback<br>Add another answer<br>Image Change Add image                                                                                                    |                                                                                                    |                                                                                                    |
| Ads and then upload your image  Ads and then upload your image  Ads and then upload your image  Ads and then upload your image  Image  Feedback  Add another answer                                                                                                    | Mandatory                                                                                                    | Question will always appear in quiz                                                                                                    |
| Add another answer Value                                                                                                    | Image                                                                                                    | Click on Change/Add Image,                                                                                                    |
| Value O Image Change/Add image Feedback Add another answer                                                                                                    |                                                                                                    |                                                                                                    |
| Feedback Add another answer  Add another answer                                                                                                    |                                                                                                    | 0                                                                                                    |
| Add another answer   Add another answer     *     */ease select at least 1 answer image     Submit     Cancel                                                                                                    | Image                                                                                                    | Change/Add image                                                                                                    |
| lease select at least 1 answer image<br>Submit Cancel                                                                                                    | Feedback                                                                                                    |                                                                                                    |
| ease select at least 1 answer image<br>Submit Cancel                                                                                                    | dd another answer                                                                                                    |                                                                                                    |
|                                                                                                    | ease select at least 1 answer image<br>Submit Cancel                                                                          | Copyright © 1995-2009 Virtual College Group PLC   All Rights Reserved                                                                                                    |
|                                                                                                    |                                                                                                    |                                                                                                    |

| en you are ready to complete setting up the question  Addition Admin Dashboard >> Modules >> View Module: PAB - Networking 408 >> Question Select >> Edit Question  Astructions  Upload an image for the question, this will be the background image onto which the learner drags the smaller  For each item to be dragged, upload an additional image and use the panel at the bottom of the form to draw th Drag each image into its target box, these are the locations which will be displayed when the learner clicks the answering a question.  Finally ensure each answer has a value (the number of points which will be awarded for a correct answer) and  uestion  pe Drag and Drop - partial correct scored  Put the layers of the OSI in the correct Order | r images.<br>the areas each image should be dragged to.<br>e "show correct answers" button after incorrectly |
|----------------------------------------------------------------------------------------------------|----------------------------------------------------------------------------------------------------|
| Upload an image for the question, this will be the background image onto which the learner drags the smaller     For each item to be dragged, upload an additional image and use the panel at the bottom of the form to draw th     Drag each image into its target box, these are the locations which will be displayed when the learner clicks the     answering a question.     Finally ensure each answer has a value (the number of points which will be awarded for a correct answer) and     uestion     Drag and Drop - partial correct scored                                                                                                    | the areas each image should be dragged to.<br>e "show correct answers" button after incorrectly              |
| For each item to be dragged, upload an additional image and use the panel at the bottom of the form to draw th     Drag each image into its target box, these are the locations which will be displayed when the learner clicks the     answering a question.     Finally ensure each answer has a value (the number of points which will be awarded for a correct answer) and     uestion     Drag and Drop - partial correct scored                                                                                                    | the areas each image should be dragged to.<br>e "show correct answers" button after incorrectly              |
| pe Drag and Drop - partial correct scored                                                                                                    |                                                                                                    |
| Put the layers of the OSI in the correct Order                                                                                                    |                                                                                                    |
| ×                                                                                                    |                                                                                                    |
| andatory Question will always appear in quiz Change/Add image Remove image View full size image Alt Text                                                                                                    |                                                                                                    |
| Llick on<br>Change<br>Add Image,<br>hen upload<br>bur image                                                                                                    |                                                                                                    |
| or each<br>nswer<br>2<br><del>Session Lar</del><br>Change/Add image<br>Remove image<br>View full size image<br>Alt Text                                                                                                    | Enter the score<br>for the correct<br>answer                                                                 |
|                                                                                                    |                                                                                                    |
| age Change/Add Image<br>Remove Image<br>View full size Image<br>Alt Text                                                                                                    |                                                                                                    |
| edback                                                                                                    |                                                                                                    |
| Iswer 4                                                                                                    |                                                                                                    |
| age Physical Layer Change/Add Image<br>Remove Image<br>View full size Image<br>Alt Text                                                                                                    |                                                                                                    |
| edback                                                                                                    |                                                                                                    |
| another answer Remove this answer                                                                                                    |                                                                                                    |
| Application Layer                                                                                                    |                                                                                                    |
| Session Layer                                                                                                    | Select each image question<br>individually and highlight<br>correct box                                      |
| Physical Layer                                                                                                    | Select Submit when you have finished entering your                                                           |
| elect Box (Target Area)  Box1 Box2 Box3 Box4 Reset Draggabble Images Reset Target Areas Reset All                                                                                                    | question details                                                                                             |
|                                                                                                    |                                                                                                    |
| Submit Cancel                                                                                                    |                                                                                                    |

| Plazea Nota: | This option is not | available to Organisation | Admin (Basic |              |
|--------------|--------------------|---------------------------|--------------|--------------|
| Flease Note. | This option is not | available to Organisation | Aumin (Dasi  | ) User Types |

# **CREATING E-LEARNING COURSES**

| 1) Navigate to New Course using the relevant procedure for your level of access as shown below |                                                            |  |  |  |  |
|------------------------------------------------------------------------------------------------|------------------------------------------------------------|--|--|--|--|
| Section Admin Procedure                                                                        | Section Admin Dashboard>Courses>New E-Learning Course      |  |  |  |  |
| Organisation Admin<br>Procedure                                                                | Organisation Admin Dashboard>Courses>New E-Learning Course |  |  |  |  |

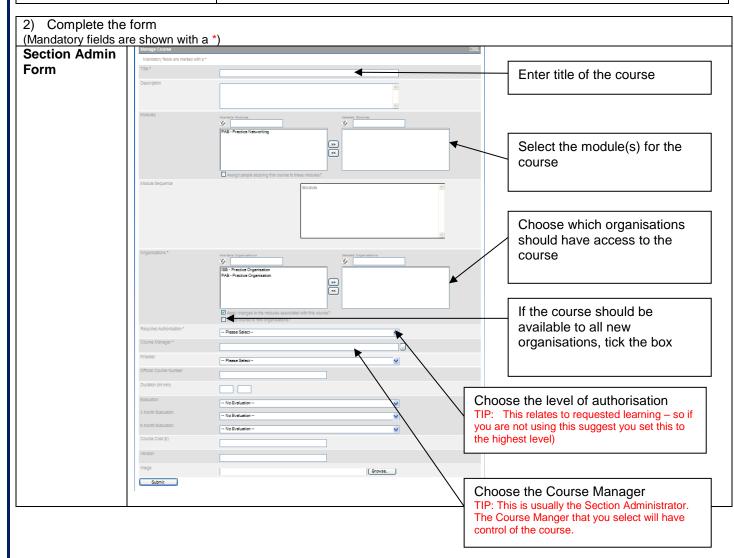

| ganisation<br>min Form                                                                                                    | >> Organisation Admin Dashboa                                                                                |                                                                                                    |                                                                                                    |                                                                                                    |                                                                         |                                                                                                    |
|----------------------------------------------------------------------------------------------------|----------------------------------------------------------------------------------------------------|----------------------------------------------------------------------------------------------------|----------------------------------------------------------------------------------------------------|----------------------------------------------------------------------------------------------------|-------------------------------------------------------------------------|----------------------------------------------------------------------------------------------------|
|                                                                                                    | Manage Course                                                                                                |                                                                                                    |                                                                                                    |                                                                                                    | 10 September 2009<br>Help                                               |                                                                                                    |
|                                                                                                    | Mandatory fields are marked                                                                                  | with a •                                                                                                    |                                                                                                    |                                                                                                    |                                                                         |                                                                                                    |
|                                                                                                    | Title •                                                                                                    |                                                                                                    | +                                                                                                    | E                                                                                                    | nter title                                                              | of the course                                                                                                    |
|                                                                                                    | Description                                                                                                  |                                                                                                    |                                                                                                    |                                                                                                    |                                                                         |                                                                                                    |
|                                                                                                    | Modules                                                                                                    | Available Modules                                                                                                    | Solicid literies                                                                                                    |                                                                                                    |                                                                         | Select the<br>module(s) for<br>the course                                                                                                    |
|                                                                                                    | Module Sequence                                                                                              | Assign people studying this course                                                                                                    | Nodule Nodule                                                                                                    |                                                                                                    | au<br>Tif<br>rec<br>yo                                                  | noose the level of<br>thorisation<br>2: This relates to<br>juested learning – so if<br>u are not using this<br>ggest you set this to the<br>hest level |
|                                                                                                    | Course Manager *                                                                                             |                                                                                                    |                                                                                                    |                                                                                                    |                                                                         |                                                                                                    |
|                                                                                                    | Provider                                                                                                    | Please Select                                                                                                    |                                                                                                    | ~                                                                                                    |                                                                         |                                                                                                    |
|                                                                                                    | Official Course Number                                                                                       |                                                                                                    |                                                                                                    |                                                                                                    | Choos                                                                   | e the Course                                                                                                    |
|                                                                                                    | Duration (hh:mm)                                                                                             |                                                                                                    |                                                                                                    | $\backslash$                                                                                                    | Manag                                                                   | er                                                                                                    |
|                                                                                                    | Evaluation                                                                                                   | No Evaluation                                                                                                    |                                                                                                    | <b>V</b>                                                                                                    | TIP: This                                                               | s is usually the Section                                                                                                    |
|                                                                                                    | 3 Month Evaluation                                                                                           | No Evaluation                                                                                                    |                                                                                                    |                                                                                                    |                                                                         | rator. The Course<br>that you select will                                                                                                    |
|                                                                                                    | 6 Month Evaluation                                                                                           | No Evaluation                                                                                                    |                                                                                                    |                                                                                                    | have co                                                                 | ntrol of the course.                                                                                                    |
|                                                                                                    | Course Cost (£)                                                                                              |                                                                                                    |                                                                                                    |                                                                                                    |                                                                         |                                                                                                    |
|                                                                                                    | Version                                                                                                    |                                                                                                    |                                                                                                    |                                                                                                    |                                                                         |                                                                                                    |
|                                                                                                    | Image                                                                                                    |                                                                                                    |                                                                                                    | owse                                                                                                    |                                                                         |                                                                                                    |
|                                                                                                    | Submit                                                                                                    |                                                                                                    |                                                                                                    | <u>JWSC</u>                                                                                                    |                                                                         |                                                                                                    |
| elect<br>mit                                                                                                    | will then see th                                                                                             | e following                                                                                                    |                                                                                                    |                                                                                                    | vill then se                                                            | ee the following                                                                                                    |
|                                                                                                    |                                                                                                    |                                                                                                    |                                                                                                    | 8                                                                                                    |                                                                         |                                                                                                    |
| <b>hable</b>                                                                                                    | <ul> <li>Manage &gt; Deliver</li> </ul>                                                                      |                                                                                                    | Powered by<br>VIRTUAL<br>C O L L E G E                                                                                                    | ion Create > Manage >                                                                                                    | Deliver                                                                 |                                                                                                    |
| Create                                                                                                    | ≥ ► Manage ► Deliver<br>Home Manage Users H<br>>> <u>View Course: PAB - Computing</u>                        | elp & Support   Logout                                                                                                    | COLLEGE/<br>the complete LMS solution<br>15 February 201<br>>> <u>Organisation Admin Da</u>                                                                                                    | ion Create > Manage ><br>Home<br>Ishboard >> Courses >> View Course                                                                                                   | e Manage Users H<br>ec: PAB - Computing                                 |                                                                                                    |
| Create                                                                                                    | ► Manage ► Deliver     Home Manage Users H     Home Manage Users H     Home Manage Users Hall     Home Halls | elp & Support Logout  Quecklinks  Learners & Content  Add Learners Add Learners Add Isour Module Add Societ Module Add Societ Module Advanced  Paraless Chiedens Cetificate Actions Procew Course Procew Futuation                | CIO LIL E O EJ<br>15 February 201<br>So Course: PAB - Computing<br>Course: PAB - Computing<br>Prov<br>Type<br>Center<br>15<br>Mode Summary<br>Tide                                                                                                    | on Create ► Manage ►<br>Nome<br>shboard >> Courses >> View Course<br>>><br>Somple Provider<br>appr<br>hable sa<br>>-<br>-teaming<br>samp<br>troy/2009<br>Provider Act | e Manage Users H<br>te PAB-Computing<br>Help<br>Help<br>tivities Action | telp & Support Logout<br>Ouicklinks<br>Add Learners<br>Preview Course<br>Preview Evaluation                                                            |
| Complete LMS solution Create<br>ton Admin Dashboard >> Courses<br>ser PAB = Competing<br>Prodef<br>No Single Prodef<br>No Single Prodef<br>@<br>@<br>@<br>manager<br>enable sa<br>Type<br>E-leaning<br>Type<br>E-leaning                                                                                                    | ► Manage ► Deliver     Home Manage Users H     Home Manage Users H     Home Manage Users Hall     Home Halls | elp & Support Logout Cutokinks Learners & Content                                                                                                    | CIO LIL E O EJ<br>15 February 201<br>So Course: PAB - Computing<br>Course: PAB - Computing<br>Prov<br>Type<br>Center<br>15<br>Mode Summary<br>Tide                                                                                                    | on Create ► Manage ►<br>Home<br>shboard >> Courses >> View Course<br>dor<br>o Single Provider<br>ager<br>ager<br>deaming<br>atem Date<br>1009/2009                    | e Manage Users H<br>te PAB-Computing<br>Help<br>Help<br>tivities Action | Quicklinks  Add Learners  Proview Course                                                                                                    |
| Complete LMS solution<br>Construction<br>Construction<br>Constr | ► Manage ► Deliver     Home Manage Users H     Home Manage Users H     Home Manage Users Hall     Home Halls | elp & Support Logout Qu'aktinks Learners & Content                                                                                                    | CIO LIL E O E.)<br>15 Februar 201 → <u>Organisation Admin Da</u><br>15 Februar 201 → <u>Organisation Admin Da</u><br>Courses PAB - Computing<br>N<br>N<br>N<br>N<br>N<br>N<br>N<br>N<br>N<br>N<br>N<br>N<br>N                                                                                                    | on Create ► Manage ►<br>Nome<br>shboard >> Courses >> View Course<br>>><br>Somple Provider<br>appr<br>hable sa<br>>-<br>-teaming<br>samp<br>troy/2009<br>Provider Act | e Manage Users H<br>te PAB-Computing<br>Help<br>Help<br>tivities Action | Quicklinks<br>Add Learners<br>Proview Course<br>Preview Evaluation                                                                                     |
| ection Admin Dashboard >> Courses<br>arse: PAB - Computing<br>I Solar Provide<br>Organization<br>Monagor<br>enable a<br>Type<br>E-learning<br>Type<br>E-learning<br>1109/2009<br>246 Stummary                                                                                                    |                                                                                                    | elp & Stuppont Logout  QeteXtimAs  Learners & Content  Add Learners  Add Stev Module  Advanced  Pussis Certificate  Provider Evaluation  Provider Evaluation  CeteR Course  CeteR Course  CeteR Course  Group Stamaty  Group Name | CIO LIL E O EJ<br>15 February 201<br>15 February 201<br>15 Febr | on Create ► Manage ►<br>Nome<br>shboard >> Courses >> View Course<br>>><br>Somple Provider<br>appr<br>hable sa<br>>-<br>-teaming<br>samp<br>troy/2009<br>Provider Act | e Manage Users H<br>te PAB-Computing<br>Help<br>Help<br>tivities Action | Quicklinks<br>Add Learners<br>Proview Course<br>Preview Evaluation                                                                                     |

|                                                   | CRE                                                         | EATING                                                        | S NEW L                     | JSERS                                                                                 |                                                                |
|---------------------------------------------------|-------------------------------------------------------------|---------------------------------------------------------------|-----------------------------|---------------------------------------------------------------------------------------|----------------------------------------------------------------|
| 1) Navigate to Users us                           | sing the relev                                              | vant procedure for                                            | your level of access        | as shown below                                                                        |                                                                |
| Section Admin Procedu                             | ure S                                                       | ection Admin Das                                              | hboard>Users                |                                                                                       |                                                                |
| Organisation Admin<br>Procedure                   | C                                                           | Organisation Admi                                             | n Dashboard> Users          |                                                                                       |                                                                |
| Organisation Admin Ba<br>Procedure                | isic C                                                      | Organisation Admin                                            | n Basic Dashboard>l         | Jsers                                                                                 |                                                                |
|                                                   | directly to a user                                          | I Hom<br>rd >> <u>Users</u><br>users by separating their name |                             | iport Logout                                                                          | 07 September 2009                                              |
| Or s<br>Orga                                      |                                                             | inds Like O Exact Match<br>nt or organisation<br>at           |                             | Find                                                                                  | ×                                                              |
|                                                   | First Name į                                                | Surname                                                       | There are n Click on AdUser | dd New                                                                                | Jser Type L                                                    |
| 3) Complete the form                              | View Active Users Vi                                        | hboard >> <u>Users</u> >> Add User                            | TIP: Most users are Le      | box to select user typ<br>arners, but setting up othe<br>itors is done in exactly the | De                                                             |
| (Mandatory fields                                 | datory fields marked wit                                    | h a *                                                         |                             |                                                                                       |                                                                |
| 4) Select Submit<br>Title<br>Firs<br>Initi<br>Sur | stname *                                                    | Select Mr                                                     |                             |                                                                                       | Use the<br>dropdown box to<br>select the correct<br>department |
| Cou<br>Pha<br>Cou<br>Job<br>Job<br>Em             | stcode * unty unty Title Title (not in list) ployee Number  |                                                               |                             |                                                                                       | fields (these are the and are                                  |
| Use<br>Pas<br>Exp                                 | ername *<br>ssword *<br>iry Date<br>pload Profile Image -Ma |                                                               | v 2019 v                    |                                                                                       |                                                                |

| C                                     | REATING GROUPS                                             |
|---------------------------------------|------------------------------------------------------------|
| 1) Navigate to Groups using the       | relevant procedure for your level of access as shown below |
| Section Admin Procedure               | Section Admin Dashboard>Groups                             |
| Organisation Admin<br>Procedure       | Organisation Admin Dashboard>Groups                        |
| Organisation Admin Basic<br>Procedure | Organisation Admin Basic Dashboard>Groups                  |
|                                       |                                                            |

| 2) | Select Add<br>New Group | the complete LMS solution Creat                                                                                                    | te 🕨 Manage 🕨 Deliver                              |                                    | Powered by<br>VIRTUAL<br>COLLEGE          |
|----|-------------------------|----------------------------------------------------------------------------------------------------|----------------------------------------------------|------------------------------------|-------------------------------------------|
|    |                         | >> <u>Section Admin Dashboard</u> >> <u>Group</u> :                                                                                                    |                                                    | & Support Logout                   | 07 September 2009                         |
|    |                         |                                                                                                    | 2                                                  |                                    | 07 September 2009                         |
|    |                         | Groups         Go directly to a record         Search for multiple records by separation         Name         Image: Comparison of the partial matches | ting your search terms with commas in the box belo | JW.                                |                                           |
|    |                         | Name ↓                                                                                                    | Туре ↓                                             | Organisation ↓                     | ~                                         |
|    |                         | O UHNS - 170909                                                                                                    | Job Role                                           |                                    |                                           |
|    |                         |                                                                                                    | Click on Add New<br>Group                          | <u></u>                            | M                                         |
|    |                         |                                                                                                    | 1 records                                          | Add New Group Delete Group         | View Group                                |
| 3) | Complete the form       | E nable<br>the complete LMS solution Cree                                                                                                    | eate 🕨 Manage 🕨 Deliver                            |                                    | Powered by<br>VIRTUAL<br>C O L L E G E    |
| 4) | Select<br>Submit        | >> <u>Section Admin Dashboard</u> >> <u>Grou</u>                                                                                                    |                                                    | Help & Support Logout              | 07 September /                            |
|    | Submit                  | Edit Group Details                                                                                                    |                                                    |                                    |                                           |
|    |                         | Title *                                                                                                    |                                                    |                                    |                                           |
|    |                         | Description *                                                                                                    | ←                                                  |                                    | Mandatory<br>fields are<br>shown with a * |
|    |                         | Type *                                                                                                    | Job Role                                           |                                    |                                           |
|    |                         | Organisation                                                                                                    |                                                    | <ul> <li>L</li> </ul>              |                                           |
|    |                         | Department Submit Cancel                                                                                                    | - All Departments -                                | <b>*</b>                           |                                           |
|    |                         | Contact Us                                                                                                    |                                                    | Copyright © 1995-2009 Virtual Coll | ege Group PLC   All Rights Rese           |
|    |                         |                                                                                                    |                                                    |                                    |                                           |
|    |                         |                                                                                                    |                                                    |                                    |                                           |

| 5) Select                | You are now ready to add course(s) to your group                                                                                                    |
|--------------------------|----------------------------------------------------------------------------------------------------|
| Courses                  | E hable<br>the complete LMS solution Create > Manage > Deliver                                                                                                    |
|                          | Home Manage Users Help & Support Logout                                                                                                    |
|                          | >> <u>Section Admin Dashboard</u> >> <u>View Groups</u> >> <u>View Group: UHNS - 170909</u> 11 September 2009                                                                                                    |
|                          | Group: UHNS - 170909 Quicklinks                                                                                                    |
|                          | Type: Job Role Organisation: Add Members View Members Click on Courses                                                                                                    |
|                          | Department:         All         Courses           Members:         0         Supervisors                                                                                                    |
|                          | Courses:     0     Repair Group       Supervisors:     0     > Send Password Reminder                                                                                                    |
|                          |                                                                                                    |
|                          | Contact Us Copyright © 1995-2009 Virtual College Group PLC   All Rights Reserved                                                                                                    |
| 6) Select Add            | Home Manage Users Help & Support Logout                                                                                                    |
| Course                   | >> <u>Section Admin Dashboard</u> >> <u>Groups</u> >> <u>View Group: UHNS - 170909</u> >> <u>Current Group Courses</u> 11 September 2009                                                                                                    |
|                          | Current Group Courses Go directly to a record                                                                                                    |
|                          | Search for multiple records by separating your search terms with commas in the box below.                                                                                                    |
|                          | Title     Find       Ick here to find partial matches     Find                                                                                                    |
|                          | Title ↓     Modules on Group \ Total Modules ↓                                                                                                    |
|                          | There are no items to display in this list                                                                                                    |
|                          |                                                                                                    |
|                          |                                                                                                    |
|                          |                                                                                                    |
|                          | 0 records Add Course Remove Course View Course Record Edit Modules                                                                                                    |
| 7) Highlight the         |                                                                                                    |
| relevant<br>course(s) an | d >> Section Admin Dashboard >> View Group: UHNS - 170909 >> Current Group Courses >> Add Course 11 September 2009                                                                                                    |
| select Add               |                                                                                                    |
| Selected                 | Customise & send an email informing users of the new could can be called a send an email informing users of the new could can be called a send an email informing users of the new could can be called a send an email informing users of the new could can be called a send an email informing users of the new could can be called a send an email informing users of the new could can be called a send an email informing users of the new could called a send a send |
|                          | Go directly to a record Search for multiple records by separating your search terms with commas in the box below.                                                                                                    |
|                          | Course Name 🖌 :                                                                                                    |
|                          | Tick here to find partial matches                                                                                                    |
|                          | Course Name į                                                                                                    |
|                          | PAB - Computing                                                                                                    |
|                          |                                                                                                    |
|                          |                                                                                                    |
|                          |                                                                                                    |
|                          | 1 records Add Selected & Another Add & Customise Add Selected                                                                                                    |
|                          | Contact Us Copyright © 1995-2009 Virtual College Group PLC   All Rights Reserved                                                                                                    |
|                          |                                                                                                    |
|                          |                                                                                                    |
|                          |                                                                                                    |
|                          |                                                                                                    |
|                          |                                                                                                    |
|                          |                                                                                                    |

| 8) Use the    | The course will then have been added to your                                                                                                    | aroup                                                                                                    |
|---------------|----------------------------------------------------------------------------------------------------|----------------------------------------------------------------------------------------------------|
|               | The course will then have been added to your                                                                                                    | gioup                                                                                                    |
| breadcrumb    | <b>F</b> noblo                                                                                                    | Powered by                                                                                                    |
| trail to go   | <b>E</b> nable                                                                                                    | VIRTUAL                                                                                                    |
| back to View  | the complete LMS solution Create 🕨 Manage 🕨 Deliver                                                                                                    | COLLEGE                                                                                                    |
| Group         |                                                                                                    |                                                                                                    |
|               | Home Manage Use                                                                                                    |                                                                                                    |
|               | >> Section Admin Dashboard >> View Group: CHNS - 170909 >> Current Group C                                                                                                    | ourses to go back to View Group 1 September 2009                                                                                                    |
|               |                                                                                                    |                                                                                                    |
|               | Current Group Courses                                                                                                    |                                                                                                    |
|               | Go directly to a record                                                                                                    |                                                                                                    |
|               | Search for multiple records by separating your search terms with commas in                                                                                                    | the box below.                                                                                                    |
|               | Title 🗸                                                                                                    | Find                                                                                                    |
|               | Tick here to find partial matches                                                                                                    |                                                                                                    |
|               |                                                                                                    |                                                                                                    |
|               | Title ↓ Modules on Group \                                                                                                    | Total Modules ↓                                                                                                    |
|               |                                                                                                    |                                                                                                    |
|               | PAB - Computing 1 \ 1                                                                                                    |                                                                                                    |
|               |                                                                                                    |                                                                                                    |
|               |                                                                                                    |                                                                                                    |
|               |                                                                                                    |                                                                                                    |
|               |                                                                                                    |                                                                                                    |
|               |                                                                                                    |                                                                                                    |
|               |                                                                                                    |                                                                                                    |
|               | 1 records Add Course Rer                                                                                                    | nove Course View Course Record Edit Modules                                                                                                    |
|               |                                                                                                    |                                                                                                    |
|               | Contact Us                                                                                                    | Copyright © 1995-2009 Virtual College Group PLC   All Rights Reserved                                                                                                    |
|               |                                                                                                    |                                                                                                    |
| 9) Select Add | This is the view of the Group you have created                                                                                                    | 4                                                                                                    |
| Members       |                                                                                                    | л<br>                                                                                                    |
| WIEITIDEI S   | E noblo                                                                                                    | Powered by                                                                                                    |
|               | <b>E</b> nable                                                                                                    | VIRTUAL                                                                                                    |
|               | the complete LMS solution Create Manage                                                                                                    | COLLEGE                                                                                                    |
|               |                                                                                                    |                                                                                                    |
|               |                                                                                                    |                                                                                                    |
|               | Home Manage U                                                                                                    |                                                                                                    |
|               |                                                                                                    |                                                                                                    |
|               | Home Manage U >> Section Admin Dashboard >> View Group; UHNS - 170909                                                                                                    | 11 September 2009                                                                                                    |
|               | Home Manage U >> <u>Section Admin Dashboard</u> >> <u>View Group: UHNS - 170909</u> Group: UHNS - 170909                                                                                                    |                                                                                                    |
|               | Home Manage U >> <u>Section Admin Dashboard</u> >> <u>View Group: UHNS - 170909</u> Group: UHNS - 170909 Type: Job Role                                                                                                    | 11 September 2009<br>Quicklinks                                                                                                    |
|               | Home Manage U >> <u>Section Admin Dashboard</u> >> <u>View Group: UHNS - 170909</u> Group: UHNS - 170909                                                                                                    | 11 September 2009 Quicklinks Add Members                                                                                                    |
|               | Home     Manage U       >> Section Admin Dashboard >> View Group: UHNS - 170909       Group: UHNS - 170909       Type:     Job Role                                                                                                    | Quicklinks  Add Members View Members Click on Add Members Courses                                                                                                    |
|               | Home Manage U<br>>> Section Admin Dashboard >> View Group: UHNS - 170909<br>Group: UHNS - 170909<br>Type: Job Role<br>Organisation:                                                                                                    | Quicklinks  Add Members View Members Click on Add Members Supervisors                                                                                                    |
|               | Home     Manage U       >> Section Admin Dashboard >> View Group: UHNS - 170909       Group: UHNS - 170909       Type:     Job Role       Organisation:       Department:     All                                                                                                    | Quicklinks  Add Members View Members Click on Add Members Supervisors Repair Group                                                                                            |
|               | Home     Manage U       >> Section Admin Dashboard >> View Group: UHNS - 170909       Group: UHNS - 170909       Type:     Job Role       Organisation:       Department:     All       Members:     0                                                                                                    | Quicklinks  Add Members View Members Click on Add Members Supervisors                                                                                                    |
|               | Home Manage U       >> Section Admin Dashboard >> View Group: UHNS - 170909       Group: UHNS - 170909       Type:     Job Role       Organisation:       Department:     All       Members:     0       Courses:     1                                                                                                    | Quicklinks  Add Members View Members Click on Add Members Supervisors Repair Group Send Password Reminder                                                                     |
|               | Home Manage U       >> Section Admin Dashboard >> View Group: UHNS - 170909       Group: UHNS - 170909       Type:     Job Role       Organisation:       Department:     All       Members:     0       Courses:     1                                                                                                    | Quicklinks  Add Members View Members Click on Add Members Supervisors Repair Group Send Password Reminder                                                                     |
|               | Home     Manage U       >> Section Admin Dashboard >> View Group: UHNS - 170909       Group: UHNS - 170909       Type:     Job Role       Organisation:       Department:     All       Members:     0       Courses:     1       Supervisors:     0                                                                                                    | Quicklinks         Add Members         View Members         Click on Add Members         Supervisors         Repair Group         Send Password Reminder         Edit Details |
|               | Home Manage U       >> Section Admin Dashboard >> View Group: UHNS - 170909       Group: UHNS - 170909       Type:     Job Role       Organisation:       Department:     All       Members:     0       Courses:     1                                                                                                    | Quicklinks  Add Members View Members Click on Add Members Supervisors Repair Group Send Password Reminder                                                                     |
|               | Home     Manage U       >> Section Admin Dashboard >> View Group: UHNS - 170909       Group: UHNS - 170909       Type:     Job Role       Organisation:       Department:     All       Members:     0       Courses:     1       Supervisors:     0                                                                                                    | Quicklinks         Add Members         View Members         Click on Add Members         Supervisors         Repair Group         Send Password Reminder         Edit Details |
|               | Home     Manage U       >> Section Admin Dashboard >> View Group: UHNS - 170909       Group: UHNS - 170909       Type:     Job Role       Organisation:       Department:     All       Members:     0       Courses:     1       Supervisors:     0                                                                                                    | Quicklinks         Add Members         View Members         Click on Add Members         Supervisors         Repair Group         Send Password Reminder         Edit Details |
|               | Home     Manage U       >> Section Admin Dashboard >> View Group: UHNS - 170909       Group: UHNS - 170909       Type:     Job Role       Organisation:       Department:     All       Members:     0       Courses:     1       Supervisors:     0                                                                                                    | Quicklinks         Add Members         View Members         Click on Add Members         Supervisors         Repair Group         Send Password Reminder         Edit Details |
|               | Home     Manage U       >> Section Admin Dashboard >> View Group: UHNS - 170909       Group: UHNS - 170909       Type:     Job Role       Organisation:       Department:     All       Members:     0       Courses:     1       Supervisors:     0                                                                                                    | Quicklinks         Add Members         View Members         Click on Add Members         Supervisors         Repair Group         Send Password Reminder         Edit Details |
|               | Home     Manage U       >> Section Admin Dashboard >> View Group: UHNS - 170909       Group: UHNS - 170909       Type:     Job Role       Organisation:       Department:     All       Members:     0       Courses:     1       Supervisors:     0                                                                                                    | Quicklinks         Add Members         View Members         Click on Add Members         Supervisors         Repair Group         Send Password Reminder         Edit Details |
|               | Home     Manage U       >> Section Admin Dashboard >> View Group: UHNS - 170909       Group: UHNS - 170909       Type:     Job Role       Organisation:       Department:     All       Members:     0       Courses:     1       Supervisors:     0                                                                                                    | Quicklinks         Add Members         View Members         Click on Add Members         Supervisors         Repair Group         Send Password Reminder         Edit Details |
|               | Home     Manage U       >> Section Admin Dashboard >> View Group: UHNS - 170909       Group: UHNS - 170909       Type:     Job Role       Organisation:       Department:     All       Members:     0       Courses:     1       Supervisors:     0                                                                                                    | Quicklinks         Add Members         View Members         Click on Add Members         Supervisors         Repair Group         Send Password Reminder         Edit Details |
|               | Home     Manage U       >> Section Admin Dashboard >> View Group: UHNS - 170909       Group: UHNS - 170909       Type:     Job Role       Organisation:       Department:     All       Members:     0       Courses:     1       Supervisors:     0                                                                                                    | Quicklinks         Add Members         View Members         Click on Add Members         Supervisors         Repair Group         Send Password Reminder         Edit Details |
|               | Home     Manage U       >> Section Admin Dashboard >> View Group: UHNS - 170909       Group: UHNS - 170909       Type:     Job Role       Organisation:       Department:     All       Members:     0       Courses:     1       Supervisors:     0                                                                                                    | Quicklinks         Add Members         View Members         Click on Add Members         Supervisors         Repair Group         Send Password Reminder         Edit Details |
|               | Home     Manage U       >> Section Admin Dashboard >> View Group: UHNS - 170909       Group: UHNS - 170909       Type:     Job Role       Organisation:       Department:     All       Members:     0       Courses:     1       Supervisors:     0                                                                                                    | Quicklinks         Add Members         View Members         Click on Add Members         Supervisors         Repair Group         Send Password Reminder         Edit Details |
|               | Home     Manage U       >> Section Admin Dashboard >> View Group: UHNS - 170909       Group: UHNS - 170909       Type:     Job Role       Organisation:       Department:     All       Members:     0       Courses:     1       Supervisors:     0                                                                                                    | Quicklinks         Add Members         View Members         Click on Add Members         Supervisors         Repair Group         Send Password Reminder         Edit Details |
|               | Home     Manage U       >> Section Admin Dashboard >> View Group: UHNS - 170909       Group: UHNS - 170909       Type:     Job Role       Organisation:       Department:     All       Members:     0       Courses:     1       Supervisors:     0                                                                                                    | Quicklinks         Add Members         View Members         Click on Add Members         Supervisors         Repair Group         Send Password Reminder         Edit Details |
|               | Home     Manage U       >> Section Admin Dashboard >> View Group: UHNS - 170909       Group: UHNS - 170909       Image: Display the section of the section of | Quicklinks         Add Members         View Members         Click on Add Members         Supervisors         Repair Group         Send Password Reminder         Edit Details |
|               | Home     Manage U       >> Section Admin Dashboard >> View Group: UHNS - 170909       Group: UHNS - 170909       Image: Display the section of the section of | Quicklinks         Add Members         View Members         Click on Add Members         Supervisors         Repair Group         Send Password Reminder         Edit Details |

| 10) Find the                  | You now can start a                                               | adding new mer                           | mbers to this ar                            | 000             |                                                 |                        |
|-------------------------------|-------------------------------------------------------------------|------------------------------------------|---------------------------------------------|-----------------|-------------------------------------------------|------------------------|
| relevant                      |                                                                   | see ing the time.                        | gere to the ger                             | p               | Powered by                                      |                        |
| learners                      | the complete LMS solution Crea                                    | ate 🕨 Manage 🕨 Deliv                     | ver                                         |                 | COLLEGE                                         |                        |
|                               |                                                                   |                                          | a box ticked if y                           |                 | avetem to                                       |                        |
|                               | >> <u>Section Admin Dashboard</u> >> <u>Group</u>                 |                                          | e box ticked if y<br>I new members          |                 | eptember 2009                                   |                        |
|                               | Add Group Member                                                  |                                          |                                             |                 | <u>Help</u>                                     |                        |
|                               | Send a message to new me<br>Send a message to group s             |                                          |                                             |                 |                                                 |                        |
|                               |                                                                   |                                          |                                             |                 |                                                 |                        |
|                               | Go directly to a user<br>You can search for a list of users by se | eparating their names with cor           | mmas <u>more</u> .                          |                 |                                                 |                        |
|                               | Surname :                                                         | <u></u>                                  |                                             |                 | Find                                            |                        |
|                               | Or select a department or orga                                    |                                          |                                             |                 |                                                 |                        |
|                               | Organisation / Department                                         |                                          |                                             |                 |                                                 |                        |
|                               |                                                                   |                                          |                                             |                 |                                                 |                        |
|                               | User Type                                                         |                                          |                                             |                 |                                                 |                        |
|                               | First Name ↓                                                      | Surname                                  | Postodo I                                   | User ID ↓       | You use the Go directly                         | to usor                |
|                               | rinst name ‡                                                      | Surname 1                                | Postcode<br>are no items to display in this |                 | option to search                                | to user                |
|                               |                                                                   |                                          | are no items to display in this             | , not           | ÔR                                              |                        |
|                               |                                                                   |                                          |                                             |                 | You can use the Organ<br>Department to bring up |                        |
|                               |                                                                   |                                          |                                             |                 | learners                                        | a list of              |
|                               | Check All Uncheck                                                 |                                          |                                             | L               |                                                 |                        |
|                               |                                                                   |                                          | 0 records                                   | Add / Remove b  | y Filter Add Selected                           |                        |
| 11) Highlight the             |                                                                   |                                          |                                             | Liele & Cuenert | Logout                                          |                        |
| 11) Highlight the<br>relevant | >> <u>Section Admin Dashboard</u> >>                              | Hol<br>> <u>View Group: UHNS - 17090</u> | —                                           | Help & Support  | Logout                                          | 11 September 2009      |
| learners                      | Add Group Member                                                  |                                          |                                             |                 |                                                 | Help                   |
| 12) Select Add                | Send a message to ne                                              | w members                                |                                             |                 |                                                 |                        |
| Selected                      | Send a message to gr                                              |                                          |                                             |                 |                                                 |                        |
|                               | Co dimenti to o vece                                              |                                          |                                             |                 |                                                 |                        |
|                               | Go directly to a user<br>You can search for a list of user        | rs by separating their nam               | nes with commas <u>more</u> .               |                 |                                                 |                        |
|                               | Surname 🖌 :                                                       |                                          |                                             |                 | Find                                            |                        |
|                               | ● Partial Matches ○ Sounds                                        | Like O Exact Match                       |                                             |                 |                                                 |                        |
|                               | Or select a department o                                          | r organisation                           |                                             |                 |                                                 |                        |
|                               | Organisation / Department                                         |                                          |                                             |                 |                                                 | *                      |
|                               |                                                                   |                                          |                                             |                 |                                                 |                        |
|                               | User Type                                                         |                                          |                                             |                 |                                                 | *                      |
|                               |                                                                   |                                          |                                             |                 |                                                 | ^                      |
|                               | Paul                                                              | ButlerEOA                                | LS298DD                                     | PABEOA          | Organisation Admin                              |                        |
|                               | Ian                                                               | Carruthers                               | LS298DD                                     | 170909IN        | Learner                                         |                        |
|                               | enable                                                            | sa                                       | LS298DD                                     | enablesa        | Section Admin                                   |                        |
|                               | Lindsay                                                           | Skelton                                  | LS298DD                                     | 170909LS        | Learner                                         |                        |
|                               | Sally                                                             | Smith                                    | LS298DD                                     | 170909SS        | Learner                                         |                        |
|                               | Check All Uncheck                                                 |                                          |                                             | _               |                                                 | <u>≥</u>               |
|                               |                                                                   |                                          |                                             | 7 records       | Add / Remove by Filter                          | Add Selected           |
|                               | <u>Contact Us</u>                                                 |                                          |                                             | Conv            | right © 1995-2009 Virtual College Group PLI     | C LAIL Rights Reserved |
|                               |                                                                   |                                          |                                             | 000             |                                                 | o prantigino recontou  |
|                               |                                                                   |                                          |                                             |                 |                                                 |                        |
|                               |                                                                   |                                          |                                             |                 |                                                 |                        |
|                               |                                                                   |                                          |                                             |                 |                                                 |                        |
|                               |                                                                   |                                          |                                             |                 |                                                 |                        |
|                               |                                                                   |                                          |                                             |                 |                                                 |                        |
|                               |                                                                   |                                          |                                             |                 |                                                 |                        |
| 05 August 2014                |                                                                   |                                          |                                             |                 |                                                 | 30                     |

| 13) Click Send<br>when you are    | If you have clicked th appear                                                | ne box to se                 | nd a message                | e to new members                                   | s, then the follow           | wing screen will                 |
|-----------------------------------|------------------------------------------------------------------------------|------------------------------|-----------------------------|----------------------------------------------------|------------------------------|----------------------------------|
| ready to send the message         | the complete LMS solution Cr                                                 | eate 🕨 Manage                | e 🕨 Deliver                 |                                                    |                              | Powered by<br>VIRTUAL<br>COLLEGE |
|                                   |                                                                              | н                            | ome Manage Users            | Help & Support Logout                              |                              |                                  |
|                                   | >> Section Admin Dashboard >> View                                           | w Group: UHNS - 1709         | 109 >> Add Group Member     | >> <u>Send Message</u>                             |                              | 11 September 2009                |
|                                   | Send Message                                                                 |                              |                             |                                                    |                              |                                  |
|                                   | Preview: email-message<br>Preview and customise the message                  | e which will be sent t       | o recipients.               |                                                    |                              |                                  |
|                                   | Text in parenthesis ('{' and '}') are<br>In the preview these tokens are giv |                              |                             |                                                    |                              | ch recipient.                    |
|                                   | E>able e-Learning Registration De                                            | tails                        |                             |                                                    |                              |                                  |
|                                   | Dear enable sa                                                               |                              |                             |                                                    |                              | ^                                |
|                                   | We are pleased to confirm that you                                           | are now registered on        | the E>able Training Mana    | agement System and can use yo                      | ur material for              |                                  |
|                                   | PAB - Computing                                                              |                              |                             |                                                    |                              |                                  |
|                                   | Your training material can be acces                                          | ssed at <u>www.vctms.co</u>  | o.uk using the following us | ername and password                                |                              |                                  |
|                                   | password - 123qwe                                                            |                              |                             | ou can edit the me                                 |                              |                                  |
|                                   | Edit                                                                         |                              |                             | making the relevand selecting <b>Done</b>          | -                            | Ine                              |
|                                   | Recipients<br>Select people from the following list                          | t to receive the messa       | ge. Any replies to this m   | essage will be sent to the email                   | address set on your profile. |                                  |
|                                   | First Name ↓                                                                 | Surname ↓                    | User ID J                   |                                                    |                              |                                  |
|                                   | ✓ lan                                                                        | Carruthers                   | 170909IN                    | sue.butler@virl                                    | tual-college.co.uk           |                                  |
|                                   | ✓ Lindsay                                                                    | Skelton                      | 170909L5                    | sue.butler@virl                                    | tual-college.co.uk           |                                  |
|                                   | Sally                                                                        | Smith                        | 17090955                    | S sue.butler@virt                                  | tual-college.co.uk           |                                  |
|                                   | Check All Uncheck                                                            |                              |                             |                                                    |                              | 3 records                        |
|                                   | Send Report                                                                  | Cancel                       | Generate Report             |                                                    |                              |                                  |
|                                   |                                                                              |                              |                             |                                                    |                              |                                  |
| 14) The Report<br>button will now | This report is optiona                                                       |                              |                             | Conth (conce                                       | - David Hill Mission of      | Fried                            |
| be available,                     | Home Insert                                                                  | A 6 ₹<br>5 6 ₹<br>PageLayout | Formulas Data               | -<br>Review View                                   | eReport[1] - Microsoft       | Excel                            |
| select this if                    | H Calibri                                                                    | • 11 • A A                   | M                           | RW                                                 | General -                    |                                  |
| you wish to<br>produce an         | Paste B Z U                                                                  |                              |                             | I I Merge & Center ▼                               | .00 → 00 → 00 → 00           | Conditional Format Cel           |
| Excel                             | - V                                                                          |                              |                             | ignment 🕞                                          | Number 5                     | Formatting * as Table * Styles   |
| spreadsheet<br>containing the     | M1 • (                                                                       | f <sub>x</sub>               |                             |                                                    |                              |                                  |
| relevant details                  | A B<br>1 First Name Surname                                                  | C<br>User ID                 | D<br>Organisation           | E<br>Email Address                                 | F<br>S Message               | G H                              |
|                                   |                                                                              | 170909IN Enab                | le - UHNS training          | sue.butler@virtual-coll                            | ege.co.uk Sent               |                                  |
|                                   | 3 Lindsay Skelton<br>4 Sally Smith                                           |                              | <u> </u>                    | sue.butler@virtual-coll<br>sue.butler@virtual-coll | <u> </u>                     |                                  |
|                                   | 5                                                                            | 17050555 21100               |                             |                                                    | egeneoida joent              |                                  |
|                                   | 6<br>7                                                                       |                              |                             |                                                    |                              |                                  |
|                                   |                                                                              |                              |                             |                                                    |                              |                                  |
|                                   |                                                                              |                              |                             |                                                    |                              |                                  |
|                                   |                                                                              |                              |                             |                                                    |                              |                                  |
|                                   |                                                                              |                              |                             |                                                    |                              |                                  |
|                                   |                                                                              |                              |                             |                                                    |                              |                                  |
|                                   |                                                                              |                              |                             |                                                    |                              |                                  |
|                                   |                                                                              |                              |                             |                                                    |                              |                                  |
|                                   |                                                                              |                              |                             |                                                    |                              |                                  |
|                                   |                                                                              |                              |                             |                                                    |                              |                                  |
|                                   |                                                                              |                              |                             |                                                    |                              |                                  |
|                                   |                                                                              |                              |                             |                                                    |                              |                                  |
| 05 August 2014                    |                                                                              |                              |                             |                                                    |                              | 31                               |

| VIEWING                                                                                                    | INDIV                                                                                                    | DUAL I                                           | EAR                                           | NER RECOR                                                                                                    | RDS |
|----------------------------------------------------------------------------------------------------|----------------------------------------------------------------------------------------------------|--------------------------------------------------|-----------------------------------------------|----------------------------------------------------------------------------------------------------|-----|
| 1) Navigate to Users us                                                                                                    | ing the relevant pr                                                                                                    | ocedure for your lev                             | vel of access a                               | as shown below                                                                                                    |     |
| Section Admin Procedu                                                                                                    | Ire Section                                                                                                    | Admin Dashboard>                                 | Users                                         |                                                                                                    |     |
| Organisation Admin<br>Procedure                                                                                                    | Organis                                                                                                    | ation Admin Dashbo                               | oard>Users                                    |                                                                                                    |     |
| Organisation Admin Ba<br>Procedure                                                                                                    | sic Organis                                                                                                    | ation Admin Basic I                              | Dashboard>Us                                  | sers                                                                                                    |     |
| Users<br>Go directly<br>You can sear<br>● Partial Ma<br>Or select :<br>Organisation<br>User Type<br>First Na                                            | ch for a list of users by separating  tches Sounds Like Exact M  a department or organisation  / Department  me i Suma You use OR | atch<br>me i Postcolle<br>e the Go directly to u | user option to a                              | ent to bring up a list of learners                                                                                                    |     |
| Contact Us                                                                                                    |                                                                                                    |                                                  | Copyright @                                   | 9 1995-2009 Virtual College Group PLC   All Rights Reserved                                                                                                    |     |
| 4) Select<br>View<br>User<br>User<br>So directly<br>You can searc<br>Surname<br>© Partial Mat<br>Or select a<br>Organisation<br>• Everyone<br>User Type | nin Dashboard >> <u>Users</u>                                                                                                    | heir names with commas <u>more</u> .<br>ch       | Help & Support Logou                          | Find          User Type ! <ul> <li>Organisation Admin Basic</li> <li>Department Admin</li> <li>Image: Content admin</li> <li>Image: Content ad</li></ul> |     |
| Paul     Paul     View Active     Contact Us                                                                                                    | Butler£OA<br>ButlerL<br>9 Users O View Expired Users                                                                              | LS298DD<br>LS298DD                               | PABEOA<br>PABEL<br>8 records<br>Copyright © 1 | Organisation Admin<br>Learmer<br>Add New User View User<br>995-2009 Virtual College Group PLC   All Rights Reserved                                                                                                    |     |

| course,                                                                       |                                                                                                    | Pioneers in e-learning<br>Driving e-adoption since 1995                                                                                                    |
|-------------------------------------------------------------------------------|----------------------------------------------------------------------------------------------------|----------------------------------------------------------------------------------------------------|
| click the<br>relevant<br>View link                                            | Section Admin Dashboard >> Users >> View User. Helen Abel         User: Helen Abel       Help ?       Outcklinks         Weak       Organisation:<br>VCeA       Outcklinks       Image User<br>Image:<br>VCeA       Image User<br>Image:<br>VCeA       Image:<br>Image:<br>VCeA       Image:<br>Image:<br>VCeA       Image:<br>Image:<br>VCeA       Image:<br>Image:<br>VCeA       Image:<br>Image:<br>Image:<br>VCeA       Image:<br>Image:<br>Image:<br>VCeA       Image:<br>Image:<br>Im | email: info@virtual-college.co.uk   Tel: 01943 605976<br>Logout<br>You can also use<br>Quicklinks to access the<br>options available to you<br>ser Groups<br>peveloment<br>ser Notes<br>ier Certificates<br>ess Report<br>word Reminder<br>21<br>22<br>Minutes, 38 seconds<br>09 minutes, 38 seconds<br>09 minutes, 30 seconds<br>09 minutes, 30 seconds<br>09 minutes, 30 seconds<br>9 hours, 12 minutes, 47 seconds<br>11:05<br>22 minutes, 47 seconds<br>12:09<br>9 minutes, 47 seconds<br>9 hours, 12 minutes, 47 seconds<br>9 hours, 12 hours, 12 hours, 12 hours, |
| Click on<br>the <b>Show</b><br>links if you<br>wish to<br>see more<br>details | This example shows a course that has been completed b                                                                                                    | Inessage         10/09/2009         View >>           a group - Member         22/04/2009         View >>           b a group - Member         22/04/2009         View >>                                                                                                    |
|                                                                               |                                                                                                    |                                                                                                    |

| COLLE                                    |                                                                |                                      |                   | oneers in e-<br>ving e-adoption since<br>il: info@virtual-college.co.uk |                  |
|------------------------------------------|----------------------------------------------------------------|--------------------------------------|-------------------|-------------------------------------------------------------------------|------------------|
|                                          | Home                                                           | e Manage Users Help & Sup            | port Logout       |                                                                         |                  |
| >> <u>Section Admin Dashb</u>            | oard >> <u>Users</u> >> <u>View User: Helen Abel</u>           | l >> <u>Course View: Conflict Re</u> | solution          |                                                                         | 13 September 200 |
| Course View: Conflict                    | Resolution                                                     |                                      |                   |                                                                         | He               |
| Course Description:                      |                                                                |                                      |                   |                                                                         |                  |
| Overall Progress: 100%                   |                                                                |                                      |                   |                                                                         |                  |
|                                          |                                                                | 10                                   | 00%               |                                                                         |                  |
|                                          |                                                                |                                      |                   |                                                                         |                  |
| Course Status                            | Course Breakdown                                               |                                      |                   |                                                                         |                  |
| Status:<br>Active                        | Conflict Resolution V2                                         |                                      | 100%              |                                                                         | 10 Antiviting    |
|                                          |                                                                |                                      |                   |                                                                         | TO Activities    |
| Last Location:<br>Conflict Resolution V2 | Title                                                          | Status                               | Date              | Time Taken                                                              | Action           |
| Total Time Spent:<br>28 mins             | Welcome and Learning<br>Objectives                             | Completed                            | 22 April 2009     | 00:02:21                                                                | show[+]          |
| Total Time Allowed:                      | Introduction to Conflict<br>Resolution                         | Completed                            | 22 April 2009     | 00:06:16                                                                | show[+]          |
| Deadline:                                | Communication Model 1                                          | Completed                            | 22 April 2009     | 00:08:29                                                                | show[+]          |
| N/A                                      | Communication Model 2                                          | Completed                            | 22 April 2009     | 00:01:25                                                                | show[+]          |
| Preferences                              | Communication Model 3                                          | Completed                            | 02 September 2009 | 00:00:09                                                                | show[+]          |
|                                          | Dealing with Conflict                                          | Completed                            | 02 September 2009 | 00:00:07                                                                | show[+]          |
|                                          | Awareness & Impact Factors                                     | Completed                            | 02 September 2009 | 00:00:07                                                                | show[+]          |
|                                          | Stress Behaviours and<br>Summary                               | Completed                            | 02 September 2009 | 00:00:05                                                                | show[+]          |
|                                          | e-Learning questionnaire -<br>Misc v1.1                        | Completed                            | N/A               | N/A                                                                     | show[+]          |
|                                          | Online Test                                                    | Passed                               | 07 September 2009 | 00:08:49                                                                | hide[-]          |
|                                          | Attempts Remaining: 4 Add Att<br>Comments / Grade: Well done - |                                      |                   |                                                                         |                  |
|                                          | Title                                                          | Time Taken                           | Date Score        | Status                                                                  | Options          |
|                                          | Attempt 1                                                      | 00:08:49 07 Se                       | ptember 2009 97   | % Passed 🛛                                                              |                  |

### AN INTRODUCTION TO REPORTS

#### **Report Information**

The E ► nable system generates a lot of data to enable administrators/monitors/managers to obtain information useful to their organisation. Different organisations use the LMS system for a vast variety of purposes and there are many report options available. Once an administrator has decided what information they require for their specific purposes, they can save the relevant report parameters.

**Detailed Reports** give you the flexibility of being able to run the report on many different criteria and you can export the results to Excel or PDF format. Once you have decided which parameters suit your particular requirements for a report, you can save this so that you can run the report again without setting up the parameters again. There is also an option to run your recent reports.

You will also see that there is an option to choose **Excel Data Exports.** These are much more limited and have usually been created to meet a particular customer's specific requirement for a simple spreadsheet extract. Therefore, we do not recommend these for the majority of users.

THIS USER GUIDE USES THE 3 MOST FREQUENTLY USED REPORTS AS EXAMPLES TO FAMILIARISE USERS WITH THE REPORTING SYSTEM. ONCE USERS ARE FAMILIAR WITH THE BASIC PRINCIPLES OF RUNNING REPORT THEY CAN EXPLORE THE OTHER REPORT OPTIONS. A) LOGIN ANALYSIS B) MODULE PROGRESS C) LEARNER PROGRESS SUMMARY

| relevant procedure for your level of access as shown below |
|------------------------------------------------------------|
| Section Admin Dashboard>Reports                            |
|                                                            |
| Organisation Admin Dashboard>Reports                       |
|                                                            |
| Organisation Admin Basic Dashboard>Reports                 |
|                                                            |
| Organisation Monitor Dashboard>Reports                     |
|                                                            |
| Department Admin Dashboard>Reports                         |
|                                                            |
|                                                            |
|                                                            |
| Department Monitor Dashboard>Reports                       |
|                                                            |
| Learner Manager Dashboard>Reports                          |
|                                                            |
|                                                            |
|                                                            |
|                                                            |

|    |             |                                                                                                    | OR EACH OF THE 3 MOST PO                                                                                        |                   | RTS               |
|----|-------------|----------------------------------------------------------------------------------------------------|----------------------------------------------------------------------------------------------------|-------------------|-------------------|
|    |             |                                                                                                    |                                                                                                    | 0)                |                   |
| 2) | Select      |                                                                                                    |                                                                                                    |                   |                   |
|    | Detailed    |                                                                                                    |                                                                                                    |                   | Powered by        |
|    | Reports     | <b>E</b> nable                                                                                                    | Managa N Daliyan                                                                                                |                   | VIRTUAL           |
|    |             | the complete LMS solution Create                                                                                                    | Manage Deliver                                                                                                  |                   | 20121012          |
|    |             |                                                                                                    | Home Manage Users Help & Support Logo                                                                           | ut                |                   |
|    |             | >> <u>Section Admin Dashboard</u> >> <u>Reports</u>                                                                                                    |                                                                                                    |                   | 26 November 2010  |
|    |             | Reports                                                                                                    |                                                                                                    | Quicklinks        |                   |
|    |             | Please choose from one of the following re                                                                                                    | nort tynge:                                                                                                    | Queninto          |                   |
|    |             | rease choose non one of the following re                                                                                                    | portypes.                                                                                                    | My Recent Reports |                   |
|    |             | Detailed Reports                                                                                                    |                                                                                                    | Saved Reports     |                   |
|    |             | Detailed Reports offer richly forn<br>Data for selected reports is ava<br>exported to PDF or Excel.                                                                                                    | natted data extracts with extensive parameter options.<br>ilable in a range of layouts, and any report can be   |                   |                   |
|    |             |                                                                                                    |                                                                                                    |                   |                   |
|    |             | II     I     III     IIII     IIIIIIIIIIIIIIIIIIIIIIIIIIIIIIIIIIII                                                                                                    | Click on Detailed Reports                                                                                       |                   |                   |
|    |             | ** <b>(</b>                                                                                                    |                                                                                                    |                   |                   |
|    |             | Porting the fact race of each?                                                                                                    |                                                                                                    |                   |                   |
|    |             | Detai                                                                                                    | led Reports >                                                                                                   |                   |                   |
|    |             | Excel Data Exports                                                                                                    |                                                                                                    |                   |                   |
|    |             |                                                                                                    |                                                                                                    |                   |                   |
|    |             | display it unformatted in an Exc                                                                                                    | fast reports that extract data from the system and els preadsheet. Generally a report will contain all data the |                   |                   |
|    |             | current user has permission to spreadsheet.                                                                                                    | see, which can then be filtered by column within the                                                            |                   |                   |
|    |             | [2] Manusari Lauri Angela, Kan Jiang Lauri Bang Lauri Bang Bang Lauri Bang Lauri Ba     |                                                                                                    |                   |                   |
|    |             | a Login Report                                                                                                    |                                                                                                    |                   |                   |
|    |             | a lave a lave and lave a lave a lave |                                                                                                    |                   |                   |
|    |             | The set of the set of the set of | el Exports >                                                                                                    |                   |                   |
| 3) | Select the  |                                                                                                    |                                                                                                    |                   |                   |
| ,  | type of     | <b>E</b> nable                                                                                                    |                                                                                                    |                   | Powered by        |
|    | report you  |                                                                                                    | ► Manage ► Deliver                                                                                              |                   | COLLEGE           |
|    | require     |                                                                                                    |                                                                                                    |                   |                   |
|    | roquiro     |                                                                                                    | Home Manage Users Help & Support                                                                                | Logout            | The parameter     |
| 4) | Select your | >> Section Admin Dashboard >> Reports >>                                                                                                    | >> <u>Report Selection</u>                                                                                      |                   | list will vary    |
| ., | parameters  |                                                                                                    |                                                                                                    |                   | depending         |
|    | parametere  | Report Selection Se                                                                                                    | lect the report you require                                                                                     |                   | upon which        |
| 5) | Select the  | Please select a report from the li                                                                                                    |                                                                                                    |                   | -                 |
| -, | format you  | Course Completion Reminders                                                                                                    | Parameters                                                                                                    |                   | report you        |
|    | require     | Course Evaluation<br>Course Evaluation (Multi choice Analy                                                                                                    | Organisation: Please Select Organisation                                                                        | ✓                 | have chosen.      |
|    | - oquilo    | Learner Course List                                                                                                    | Department All                                                                                                  | ✓                 | Make your         |
| 6) | Select      | Learner Progress Symmary<br>Learner Results (Highest)                                                                                                    | Group: All                                                                                                    | ✓                 | selections        |
| 0) | Submit      | Learner Results (Latest)                                                                                                    | Course: All                                                                                                    | ✓                 | from the drop     |
|    | oublint     | Login - Analysis                                                                                                    | Module: All                                                                                                    | ✓                 | down boxes        |
|    |             | Logins Not yet accessed<br>Module Progress                                                                                                    | People: All                                                                                                    | *                 | and               |
|    |             | Training Material (SCORM) Report                                                                                                    |                                                                                                    |                   | If there are tick |
|    |             | User Report                                                                                                    |                                                                                                    |                   | boxes, use        |
|    |             |                                                                                                    |                                                                                                    |                   | these to add      |
|    |             | Please select a format for your report:                                                                                                    |                                                                                                    | 1                 | these             |
|    |             | Full Report                                                                                                    | Choose the format you require                                                                                   |                   | parameters to     |
|    |             | O Drill down                                                                                                    | TIP Excel is usually best if there is a lot of da                                                               |                   | the report        |
|    |             | O Format for Excel                                                                                                    | seen more easily in tabular format and expor                                                                    |                   | results           |
|    |             | O Email People in Report                                                                                                    | Full reports may be more appropriate when y the information on screen.                                          |                   |                   |
|    |             |                                                                                                    |                                                                                                    |                   |                   |
|    |             | Submit Cancel                                                                                                    |                                                                                                    |                   |                   |
|    |             |                                                                                                    |                                                                                                    |                   |                   |

|                                                                                                    | in Analysis                                                                                                    |
|----------------------------------------------------------------------------------------------------|----------------------------------------------------------------------------------------------------|
| Example Parameters     Example Parameters     Example Parameters <th>Login Analysis - Fields<br/>included on Excel<br/>Extract<br/>Organisation<br/>User Name<br/>User ID<br/>User Type<br/>Login Date/Time<br/>Logged In hh:mm:ss</th> | Login Analysis - Fields<br>included on Excel<br>Extract<br>Organisation<br>User Name<br>User ID<br>User Type<br>Login Date/Time<br>Logged In hh:mm:ss |
| ) Format for Excel                                                                                                    |                                                                                                    |
| Format for Excel     Email People in Report     Cancel                                                                                                    | Example Report Results (Full Report)                                                                                                    |
| © Format for Excel<br>© Email People in Report<br>Submit Cancel<br>Example Report Results (Format for Excel)<br>E>nable                                                                                                    | Example Report Results (Full Report)                                                                                                    |
| © Format for Excel<br>© mail People In Report<br>Submit Cancel<br>Example Report Results (Format for Excel)<br>Example Create ► Manage ► Deliver<br>Home Manage Users Help & Support Logout                                                                                                    |                                                                                                    |
| OFormat for Excel     EmailPeople In Report     Submit Cancel     Example Report Results (Format for Excel)     Example Report Results (Format for Excel)     Create ► Manage ► Deliver     Create ► Manage ► Deliver     Create ► Manage ► Deliver                                                                                                    | Powerid by<br>the complete LMS solution Create > Manage > Deliver<br>Home Manage Users Help & Support Logout                                          |

|                                                                                                    |                                |                             | Module F                         | Progress                                                                                                    |                                                       |  |
|----------------------------------------------------------------------------------------------------|--------------------------------|-----------------------------|----------------------------------|----------------------------------------------------------------------------------------------------|-------------------------------------------------------|--|
| Parameters                                                                                                    |                                |                             |                                  | Report Results                                                                                                    |                                                       |  |
| Report Selection Please select a report from the list below: Course Completion Reminders Organisation: All                                                                                                    |                                |                             |                                  | Module Progress - Fields included on<br>Excel Extract                                                                                                    |                                                       |  |
| Course Evaluation<br>Learner Course List                                                                                                    |                                | All                         | ▼ □                              | Always Appear                                                                                                    | Optional Fields                                       |  |
| Learner Progress Summary                                                                                                    | Group:                         | All                         | ✓                                |                                                                                                    | -                                                     |  |
| Learner Results (Highest)<br>Learner Results (Latest)                                                                                                    | Course:                        | All                         | ¥                                | Not Started                                                                                                    | Organisation                                          |  |
| Login - Analysis<br>Logins - Not vet accessed                                                                                                    | Module:                        | All                         | ▶                                | Studying                                                                                                    | Department                                            |  |
| Module Progress<br>Training Material (SCORM) Report                                                                                                    | People:                        | All                         | *                                | Not Yet Passed                                                                                                    | Group                                                 |  |
| User Report                                                                                                    |                                |                             | ,                                | Passed                                                                                                    | Course                                                |  |
|                                                                                                    |                                |                             |                                  | Total                                                                                                    | Module                                                |  |
|                                                                                                    |                                |                             |                                  |                                                                                                    |                                                       |  |
| Orill down  Format for Excel  Email People in Report  Submit Cancel                                                                                                    |                                |                             |                                  |                                                                                                    |                                                       |  |
| Format for Excel     Email People in Report                                                                                                    | e Format                       | for Excel - with no boxe    | ≥s ticked)                       | Report Results (Example Form                                                                                                    | at for Excel - with all boxes ticked)                 |  |
| Format for Excel     Email People in Report     Submit     Cancel                                                                                                    |                                | for Excel - with no boxe    | es ticked)                       | Report Results (Example Form<br><b>E hable</b><br>the complete LMS solution<br>Create > Manage > Deliver                                                                                                    | hat for Excel - with all boxes ticked)                |  |
| <ul> <li>Format for Excel</li> <li>Email People in Report</li> </ul> Submit Cancel Report Results (Example Lip Create > Man                                                                                                    | age 🕨 Deliver<br>Home 🛛 Manage | Users Help & Support Logout | Powered by<br>VIRTUAL<br>COLLEGE | the complete LMS solution Create > Manage > Deliver                                                                                                    | S Help & Support Logout                               |  |
| <ul> <li>Format for Excel</li> <li>Email People in Report</li> </ul> Submit Cancel Report Results (Example Libe complete LMS solution Create > Man                                                                                                    | age 🕨 Deliver<br>Home 🛛 Manage | Users Help & Support Logout | Powered by                       | the complete LMS solution Create > Manage > Deliver<br>Home Manage User<br>>> Section Admin Dashboard >> Reports >> Report Selection >> Module Progress                                                                                                    | S Help & Support Logout                               |  |
| Format for Excel Email People in Report   Submit Cancel   Report Results (Example the complete LMS solution   Create > Man   Section Admin Dashboard >> Reports >> Report Section   Id 1                                                                                                    | age Deliver<br>Home Manage     | Users Help & Support Logout | Powered by<br>VIRTUAL<br>COLLEGE | E     Deliver       the complete LMS solution     Create > Manage > Deliver       Home     Manage User       >> Section Admin Dashboard >> Report Selection >> Module Progress       14     1       of 1     > 11       100%     Find   Next       Organisation     Department | Belect a format Export 2009      Group Course         |  |
| Format for Excel Email People in Report Submit Cancel Report Results (Example the complete LMS solution Create > Man >> Section Admin Dashboard >> Report Section Admin Dashboard >> Report Section Admin Dashboard | age Deliver<br>Home Manage     | Users Help & Support Logout | Powered by<br>VIRTUAL<br>COLLEGE | E>nable       Create > Manage > Deliver         Home       Manage User         >> Section Admin Dashboard>>> Reports >> Report Selection >> Module Progress         14       1       of 1       > >> 100%       Find   Next                                                    | s Help & Support Logout Report Select a format Export |  |

|                                                                                   |                                       |                    |                 | Learne                  | r Progr     | ess S            | ummar           | У                  |          |                |          |
|-----------------------------------------------------------------------------------|---------------------------------------|--------------------|-----------------|-------------------------|-------------|------------------|-----------------|--------------------|----------|----------------|----------|
| Example Parame                                                                    | ters                                  |                    |                 |                         |             |                  | Learner         | Progress Sum       | marv -   | Fields         | 1        |
| <b>E</b> >nable                                                                   |                                       |                    |                 | Powered by              |             |                  |                 | luded on Excel     | -        |                |          |
| the complete LMS solution Create                                                  | Manage Deliver                        |                    |                 | COLLEGE                 |             | 0.000            |                 | Course Name        |          | Address1       |          |
| >> Section Admin Dashboard >> Reports >                                           |                                       | ers Help & Support | Logout          | 12 September 2          | 200         |                  | nisation        |                    |          |                |          |
|                                                                                   | Report Selection                      |                    |                 | 12 September 20         |             |                  | artment         | Date Course Con    | -        | Address2       |          |
| Report Selection                                                                  |                                       |                    |                 |                         |             | First            | Name            | Date Certificate F | Printed  | Town           |          |
| Please select a report from the list below<br>Course Completion Reminders         | Parameters Organisation: All          |                    |                 |                         |             |                  |                 | Course Percenta    | ge       |                |          |
| Course Evaluation<br>Course Evaluation (Multi choice Analy<br>Learner Course List | Department: All                       |                    | ~               |                         |             | Surn             | ame             | Complete           |          | County         |          |
| Learner Progress Summary<br>Learner Results (Highest)                             | Group: All<br>Course: All             |                    | *               |                         |             | user             | id              | Module Name        |          | Country        |          |
| Learner Results (Latest)<br>Login - Analysis<br>Logins - Not yet accessed         | Module: All                           |                    | ~               |                         |             | Emp              | loyee No        | Group Name         |          | Job Title      |          |
| Module Progress<br>Training Material (SCORM) Report                               | People: All                           |                    | *               |                         |             |                  | code            | Module Status      |          |                |          |
| User Report                                                                       |                                       |                    |                 |                         |             | emai             |                 | Result Date (Late  | et)      |                |          |
| Please select a format for your report:                                           |                                       |                    |                 |                         |             |                  | phone           | Percent Score (L   |          |                |          |
| O Full Report                                                                     | ○ Full Report                         |                    |                 |                         |             | Tele             | phone           |                    |          |                |          |
| O Drill down  Format for Excel                                                    |                                       |                    |                 |                         |             | Minutes taken (L |                 |                    |          |                |          |
| C Email People in Report                                                          |                                       |                    |                 |                         |             | Result Date (Bes |                 |                    |          |                |          |
| Submit Cancel                                                                     |                                       |                    |                 |                         |             |                  |                 | Percent Score (B   |          |                |          |
|                                                                                   |                                       |                    |                 |                         |             |                  |                 | Minutes Taken (E   | Best)    |                |          |
|                                                                                   |                                       |                    |                 |                         |             |                  |                 | Quiz Attempts      |          |                |          |
| Report Results (E                                                                 |                                       | t for Exa          | <u></u>         |                         |             |                  |                 |                    |          |                |          |
|                                                                                   |                                       |                    |                 | Help & Support Logout   |             |                  |                 |                    |          |                |          |
| > Section Admin Dashboard                                                         | >> <u>Reports</u> >> <u>Report Se</u> | lection >> Learne  | r Progress Sumn | nary                    |             |                  | 12 Septemb      | ber 2009           |          |                |          |
|                                                                                   |                                       |                    |                 |                         |             |                  |                 |                    |          |                |          |
| [4 4 1 of 1 ▷                                                                     | 100%                                  |                    | Find Next S     | elect a format 💉 Export | t 😰         | 1                | 1               |                    |          |                |          |
|                                                                                   |                                       |                    |                 |                         |             |                  |                 |                    |          |                |          |
| Organisation                                                                      | Department                            | First Name         | Surname         | userid                  | Employee No | Postcode         | email           |                    |          |                |          |
| Enable - UHNS training                                                            | UHNS Department                       | lan                | Carruthers      | 170909IN                |             | LS298DD          | sue.butler@virt | ual-college.co.uk  | 1        | Il need to see | -        |
| Enable - UHNS training                                                            | UHNS Department                       | Lindsay            | Skelton         | 170909LS                |             | LS298DD          | sue.butler@virt | ual-college.co.uk  | scroll b | ar to view mor | e fields |
|                                                                                   |                                       |                    |                 |                         | -           |                  | -               |                    |          |                |          |

| 1) | From the                              | SAVING A REPORT                                                                                                    |                                                                                                    |                                               |                                        |  |  |  |  |
|----|---------------------------------------|----------------------------------------------------------------------------------------------------|----------------------------------------------------------------------------------------------------|-----------------------------------------------|----------------------------------------|--|--|--|--|
|    | Reports<br>Menu select<br>My Recent   | If the report that you have created is one that you would expect to run on a regular basis then you have the option to save the report.                                                                                                    |                                                                                                    |                                               |                                        |  |  |  |  |
|    | Reports                               | E nable<br>the complete LMS solution Creat                                                                                                    | C                                                                                                    |                                               |                                        |  |  |  |  |
|    |                                       |                                                                                                    | Home Manage Users Help & Support Log                                                                                                    | out                                           |                                        |  |  |  |  |
|    |                                       | >> Section Admin Dashboard >> Reports                                                                                                    |                                                                                                    |                                               | 26 November 2010                       |  |  |  |  |
|    |                                       | Reports Please choose from one of the following                                                                                                    |                                                                                                    | Quicklinks                                    |                                        |  |  |  |  |
|    |                                       |                                                                                                    | greport types.                                                                                                    | <u>My Recent Reports</u> <u>Saved Reports</u> |                                        |  |  |  |  |
|    |                                       | Detailed Reports<br>Detailed Reports offer richly<br>Data for selected reports is<br>exported to PDF or Excel.                                                                                                    | formatted data extracts with extensive parameter options.<br>available in a range of layouts, and any report can be                                                                   |                                               |                                        |  |  |  |  |
|    |                                       | No. 2017 No. 2017 No. 2017 No. 2017                                                                                                    |                                                                                                    |                                               |                                        |  |  |  |  |
|    |                                       |                                                                                                    | etailed Reports ≥                                                                                                    |                                               |                                        |  |  |  |  |
|    |                                       | Excel Data Exports                                                                                                    |                                                                                                    |                                               |                                        |  |  |  |  |
|    |                                       | display it unformatted in an                                                                                                    | ple, fast reports that extract data from the system and<br>Excel spreadsheet. Generally a report will contain all data the<br>to see, which can then be filtered by column within the |                                               |                                        |  |  |  |  |
|    |                                       |                                                                                                    |                                                                                                    |                                               |                                        |  |  |  |  |
|    |                                       | North Contraction Statements of Statements of Statements o | ixcel Exports >                                                                                                    |                                               |                                        |  |  |  |  |
| 2) | Highlight the<br>report that          | <b>Enable</b>                                                                                                    |                                                                                                    |                                               | Powered by<br>VIRTUAL<br>C O L L E G E |  |  |  |  |
|    | you wish to                           | the complete LMS solution Crea                                                                                                    | te ▶ Manage ▶ Deliver                                                                                                    |                                               | COLLEGE                                |  |  |  |  |
|    | save                                  | >> Section Admin Dashboard >> Report                                                                                                    | Home Manage Users Help & Support                                                                                                    | Logout                                        | 12 September 2009                      |  |  |  |  |
| 3) | Select Save                           | My Recent Reports                                                                                                    |                                                                                                    |                                               |                                        |  |  |  |  |
|    | Report                                | Go directly to a record                                                                                                    |                                                                                                    |                                               |                                        |  |  |  |  |
|    |                                       | -                                                                                                    | ting your search terms with commas in the box below.                                                                                                    |                                               |                                        |  |  |  |  |
|    |                                       | Report     :       Image: Trick here to find partial matches                                                                                                    | Find                                                                                                    |                                               |                                        |  |  |  |  |
|    |                                       | Report ↓                                                                                                    | Output ↓                                                                                                    | Last Run ↓                                    |                                        |  |  |  |  |
|    |                                       | <ul> <li>Learner Progress Summary</li> </ul>                                                                                                    | Format for Excel                                                                                                    | 12/09/2009 15:40:54                           |                                        |  |  |  |  |
|    |                                       | O Login - Analysis                                                                                                    | Full Report                                                                                                    | 12/09/2009 14:09:13                           |                                        |  |  |  |  |
|    |                                       | Login - Analysis                                                                                                    | Format for Excel                                                                                                    | 12/09/2009 14:08:13                           |                                        |  |  |  |  |
|    |                                       | O Login - Analysis                                                                                                    | Format for Excel                                                                                                    | 12/09/2009 14:03:36                           | ~                                      |  |  |  |  |
|    |                                       |                                                                                                    |                                                                                                    | Save Depart                                   | Run Report                             |  |  |  |  |
|    |                                       |                                                                                                    | 1                                                                                                    | 1 records Save Report                         |                                        |  |  |  |  |
| 4) | Enter a<br>Name and a<br>Description  | the complete LMS solution Crea                                                                                                    | te 🕨 Manage 🕨 Deliver                                                                                                    |                                               | Powered by<br>VIRTUAL<br>COLLEGE       |  |  |  |  |
|    | for the                               |                                                                                                    | Home Manage Users Help & Support                                                                                                    | Logout                                        |                                        |  |  |  |  |
|    | Report                                |                                                                                                    | s >> <u>My Recent Reports</u> >> <u>Edit Saved Report</u>                                                                                                    |                                               | 12 September 2009                      |  |  |  |  |
| 5) | Select Save                           | Saved Report                                                                                                    |                                                                                                    |                                               |                                        |  |  |  |  |
|    |                                       | Name                                                                                                    | ISB Monthly Learner Progress Report                                                                                                    |                                               |                                        |  |  |  |  |
|    |                                       | Description                                                                                                    | Learner Progress Report for All Organisations a<br>Courses                                                                                                    | and All                                       |                                        |  |  |  |  |
|    |                                       | Save Cancel                                                                                                    | ]                                                                                                    |                                               |                                        |  |  |  |  |
|    | ght © 1995-2009 Virtual College Group | PLC   All Rights Reserved                                                                                                    |                                                                                                    |                                               |                                        |  |  |  |  |
| 1  |                                       |                                                                                                    |                                                                                                    |                                               |                                        |  |  |  |  |
|    |                                       |                                                                                                    |                                                                                                    |                                               |                                        |  |  |  |  |
|    |                                       |                                                                                                    |                                                                                                    |                                               |                                        |  |  |  |  |

| 1) | Select                              | RUNNING A SAVED                                                                                                    | REPORT                                                 |                                 |                                         |  |  |  |
|----|-------------------------------------|----------------------------------------------------------------------------------------------------|--------------------------------------------------------|---------------------------------|-----------------------------------------|--|--|--|
|    | Saved<br>Reports<br>from the        | You can then obtain the latest data for you report by running it again at anytime (without having to set up the parameters again) |                                                        |                                 |                                         |  |  |  |
|    | Report<br>Menu                      | the complete LMS solution Creat                                                                                                   | Powered by<br>VIRTUAL<br>COLLEGE                       |                                 |                                         |  |  |  |
|    |                                     | >> <u>Section Admin Dashboard</u> >> <u>Report</u>                                                                                | 12 September 2009                                      |                                 |                                         |  |  |  |
|    |                                     | Reports                                                                                                    | ing constitutes:                                       | Quicklinks                      |                                         |  |  |  |
|    |                                     | Please choose from one of the following<br>Excel Data Exports<br>Detailed Reports                                                 | ng report gpes.                                        | My Rece     Saved R             |                                         |  |  |  |
|    |                                     | Contact Us                                                                                                    |                                                        | Copyright © 1995-2009 Virtual ( | College Group PLC   All Rights Reserved |  |  |  |
| 2) | Highlight the<br>required<br>report | the complete LMS solution Create                                                                                                  | ▶ Manage ▶ Deliver                                     |                                 | Powered by<br>VIRTUAL<br>COLLEGE        |  |  |  |
| 3) | Select Run                          | >> <u>Section Admin Dashboard</u> >> <u>Reports</u> >                                                                             | Home Manage Users Help & Sup<br>> <u>Saved Reports</u> | pport Logout                    | 12 September 2009                       |  |  |  |
|    | Report                              | Saved Reports                                                                                                    |                                                        |                                 |                                         |  |  |  |
|    |                                     | Go directly to a record<br>Search for multiple records by separatin<br>Name :<br>Tick here to find partial matches                | g your search terms with commas in the box below.      |                                 |                                         |  |  |  |
|    |                                     | Name 1                                                                                                    | Report L                                               | Output ↓                        | Last Run ↓                              |  |  |  |
|    |                                     | <ul> <li>ISB Monthly Learner Progress Report</li> </ul>                                                                           | Learner Progress Summary                               | Format for Excel                | 12/09/2009 15:49:43                     |  |  |  |
|    |                                     |                                                                                                    |                                                        |                                 |                                         |  |  |  |
|    |                                     |                                                                                                    |                                                        |                                 | 1 records Run Report                    |  |  |  |
|    |                                     | Contact Us                                                                                                    |                                                        | Copyright © 1995-2009 Virtual C | ollege Group PLC   All Rights Reserved  |  |  |  |

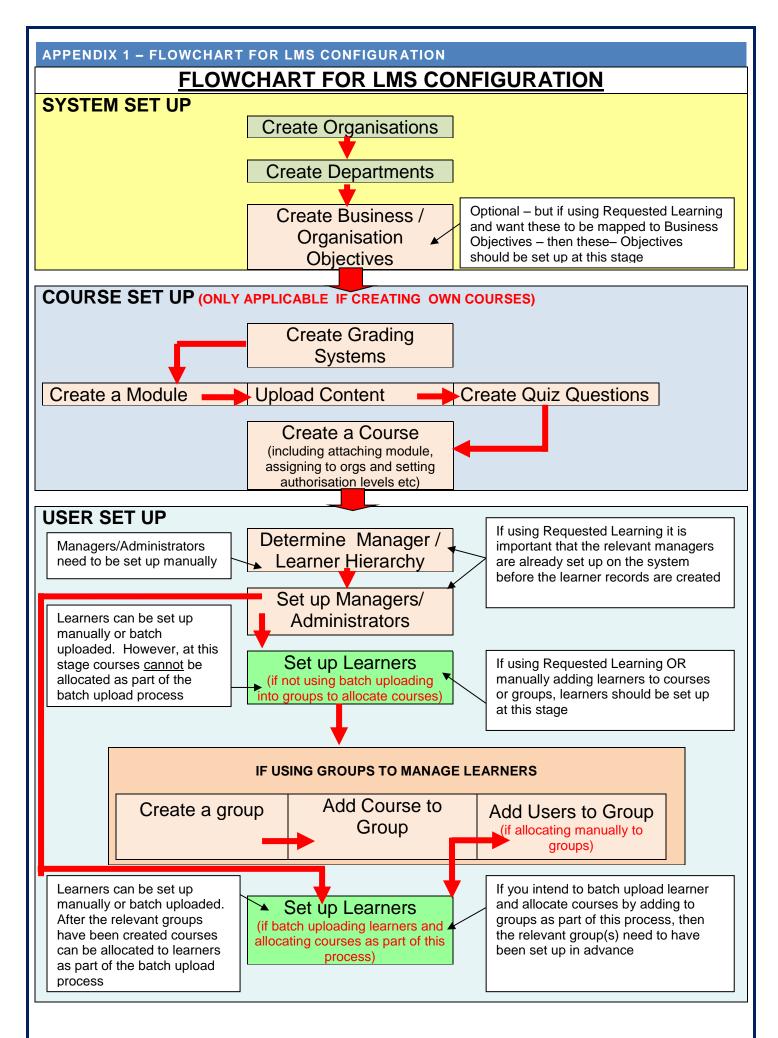